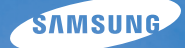

# User Manual **PL70**

Questo manuale dell'utente contiene istruzioni dettagliate per l'uso della fotocamera. Leggete attentamente questo manuale.

### Ä *Fate clic su un argomento*

[Riferimento rapido](#page-7-0)

[Contenuto](#page-8-0)

[Funzioni di base](#page-10-0)

[Funzioni estese](#page-25-0)

[Opzioni di fotografia](#page-34-0)

[Riproduzione/Modifica](#page-51-0)

[Appendici](#page-72-0)

[Indice](#page-92-0)

# Informazioni sulla salute e la sicurezza

Attenetevi sempre alle seguenti precauzioni e consigli per l'uso per evitare situazioni pericolose e garantire il perfetto funzionamento della fotocamera.

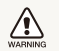

**Avvertenza**: indica situazioni che potrebbero causare lesioni a voi o ad altri

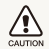

**Attenzione**: situazioni che potrebbero causare danni alla vostra fotocamera o ad altri apparecchi

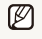

**Nota**: indica note, suggerimenti per l'uso o informazioni aggiuntive

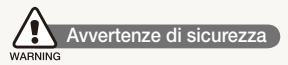

#### Non utilizzate la fotocamera vicino a gas e liquidi infiammabili o esplosivi

Non utilizzate la fotocamera vicino a carburanti, combustibili o prodotti infiammabili. Non lasciate o non trasportate liquidi infiammabili, gas o esplosivi nello stesso scomparto in cui si trova la fotocamera, o gli accessori relativi.

### Tenete la fotocamera lontano da bambini e piccoli animali

Tenete la fotocamera e tutti gli accessori fuori dalla portata dei bambini piccoli e degli animali. Se ingoiate, le piccole parti possono provocare soffocamento o gravi lesioni. Anche le parti e gli accessori mobili possono presentare pericoli fisici.

### Evitate di non danneggiare la vista dei soggetti fotografati

Non utilizzate il flash in prossimità di persone o animali (meno di 1 m). L'uso del flash vicino agli occhi del soggetto può provocare danni temporanei o permanenti.

#### Maneggiate e smaltite con cura le batterie e i caricabatterie

- Utilizzate solo batterie e caricabatterie approvati da Samsung. Batterie e caricabatterie incompatibili possono provocare ferite o danni gravi alla fotocamera.
- Non smaltite mai le batterie gettandole nel fuoco. Smaltite le batterie usate in conformità con le normative locali vigenti.
- · Non posizionate mai le batterie o le fotocamere sopra o all'interno di dispositivi di riscaldamento come microonde, forni o radiatori. Le batterie surriscaldate rischiano di esplodere.

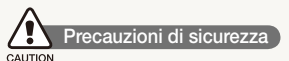

### Maneggiate e conservate con cura la fotocamera

· Evitate che sulla fotocamera vengano versati liquidi poiché ciò può provocare danni gravi. Non maneggiate la fotocamera con le mani bagnate. Eventuali danni provocati dall'acqua alla fotocamera possono invalidare la garanzia del produttore.

- tNon esponete la fotocamera alla luce diretta del sole o ad alta temperatura per lunghi periodi di tempo. La prolungata esposizione alla luce del sole o a temperature estreme può provocare danni permanenti ai componenti interni della fotocamera.
- Non utilizzate né riponete la fotocamera in ambienti polverosi, sporchi, umidi o poco ventilati per impedire danni alle parti mobili e ai componenti interni.
- · Rimuovete le batterie dalla fotocamera se viene riposta per lunghi periodi di tempo. Le batterie inserite potrebbero perdere o corrodere il prodotto provocando gravi danni alla fotocamera.
- tProteggete la fotocamera da sabbia e sporcizia quando la utilizzate in spiaggia o in ambienti simili.
- Proteggete fotocamera e monitor da impatti, maneggiamenti bruschi e vibrazioni eccessive per evitare danni gravi.
- tPrestate particolare attenzione quando collegate cavi o adattatori e inserite batterie e schede di memoria. Se si forzano i connettori, si collegano i cavi erroneamente o si inseriscono le batterie e le schede di memoria in modo non corretto è possibile danneggiare porte, connettori e accessori.
- · Non inserite oggetti estranei negli scomparti, slot o punti di accesso della fotocamera. I danni derivati dall'uso improprio potrebbero non essere coperti dalla garanzia.

### Proteggete batterie, caricabatterie e schede di memoria dai danni

- · Non esponete batterie o schede di memoria a temperature eccessivamente alte o basse (meno di 0º C o più di 40º C). Le temperature estreme possono ridurre la capacità di ricarica delle batterie e provocare malfunzionamento delle schede di memoria.
- Non mettete a contatto le batterie con oggetti metallici, poiché potrebbe crearsi una connessione tra i terminali + e - della batteria e provocare danni temporanei o permanenti alle batterie.
- $\bullet$  Impedite il contatto delle schede di memoria con liquidi. sporcizia o sostanze estranee. Pulite la scheda di memoria, se sporca, con un panno morbido prima di inserirla nella fotocamera.
- Spegnete la fotocamera quando inserite o rimuovete la scheda di memoria.
- tNon piegate, non fate cadere né sottoponete le schede di memoria a impatti o pressioni.
- tNon utilizzate schede di memoria formattate da altre fotocamere o computer. Riformattate la scheda di memoria con la fotocamera.
- tNon usate mai un caricabatteria, una batteria o una scheda di memoria danneggiata.

### Usate solo gli accessori approvati da Samsung

L'uso di accessori incompatibili può danneggiare la fotocamera, provocare lesioni o invalidare la garanzia.

### Proteggete l'obiettivo della fotocamera

- · Non esponete l'obiettivo alla luce solare diretta, in quanto il sensore di immagini potrebbe scolorire o non funzionare correttamente.
- tProteggete l'obiettivo da graffi e impronte. Pulite l'obiettivo con un panno soffice, pulito che non si sfilacci.

### **Importanti informazioni di utilizzo**

### Fate eseguire operazioni di manutenzione sulla fotocamera solo da personale qualificato

Non consentite che personale non qualificato effettui manutenzione sulla fotocamera né tentate di eseguire operazioni di manutenzione personalmente. Eventuali danni risultanti da una manutenzione non qualificata non sono coperti dalla garanzia.

### Assicurate la massima durata di batteria e caricabatteria

- $\bullet$  Il sovraccarico delle batterie può diminuire la loro durata. Al termine della carica, scollegate il cavo dalla fotocamera.
- Nel tempo, le batterie inutilizzate si scaricano e devono essere ricaricate prima dell'uso.
- Quando il caricabatterie non è in uso, scollegatelo dalla fonte di alimentazione.
- Usate le batterie solo per lo scopo previsto.

### Prestate attenzione quando utilizzate la fotocamera in ambienti umidi

Se spostate la fotocamera da un ambiente freddo a uno caldo e umido, può formarsi condensa sui delicati circuiti elettronici e sulla scheda di memoria. In questa situazione, attendete almeno 1 ora per consentire l'evaporazione di tutta l'umidità prima di utilizzare la fotocamera.

### Verificate il corretto funzionamento della fotocamera prima dell'uso

Il produttore non si assume alcuna responsabilità per perdita di file o danni risultanti da malfunzionamento o uso improprio della fotocamera.

### ©2009 SAMSUNG DIGITAL IMAGING CO., LTD.

Le specifiche tecniche della fotocamera o il contenuto di questo manuale possono cambiare senza preavviso a seguito di aggiornamento delle funzioni della fotocamera.

#### Informazioni sul copyright

- Microsoft Windows e il logo di Windows sono marchi registrati di Microsoft Corporation.
- · HDMI, il logo HDMI logo e la dicitura "High Definition Multimedia Interface" sono marchi o marchi registrati di HDMI Licensing LLC.
- QuickTime® e il logo QuickTime® sono marchi o marchi registrati di Apple Computer, Inc., utilizzati con licenza.

### Organizzazione del manuale dell'utente

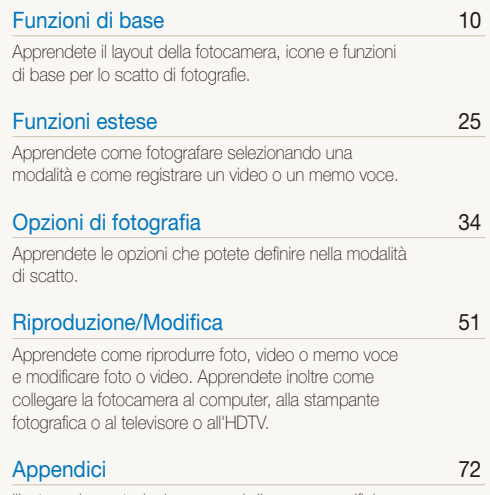

[Illustrano impostazioni, messaggi di errore, specifiche e](#page-72-0)  [suggerimenti di manutenzione.](#page-72-0)

### Indicazioni utilizzate nel manuale

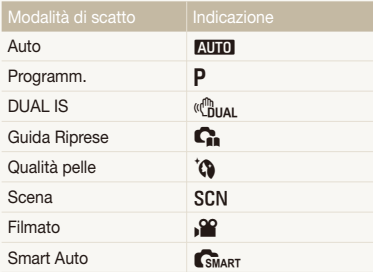

### Icone modalità scatto

Queste icone indicano che una funzione è disponibile nelle modalità corrispondenti. La modalità SCN potrebbe non supportare funzioni per tutte le scene.

#### **ad esempio)**

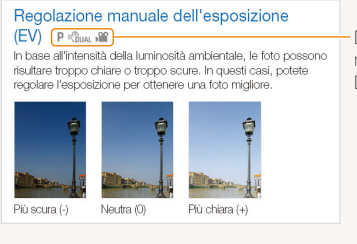

Disponibile nelle modalità Programm., DUAL IS e Filmato

### Icone utilizzate nel manuale

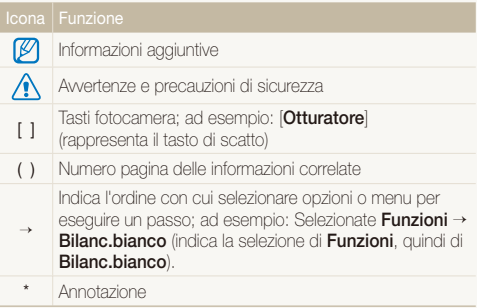

# Abbreviazioni utilizzate nel manuale

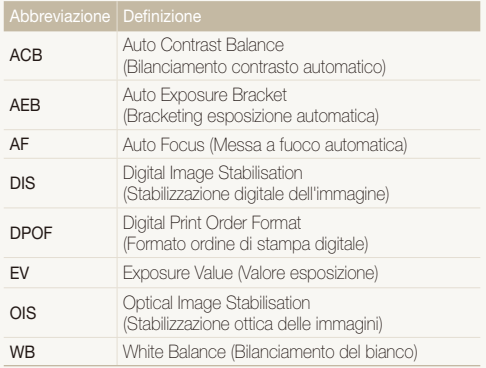

### Espressioni utilizzate nel manuale

### Pressione del tasto di scatto

- **Premete parzialmente [Otturatore]: premete parzialmente il** tasto di scatto
- **Premete [Otturatore**]: premete completamente il tasto di scatto

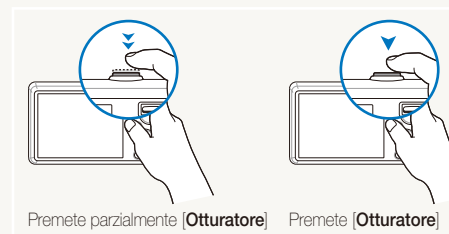

### Soggetto, sfondo e composizione

- **Soggetto**: il soggetto principale di una scena, ad esempio una persona, un animale o una natura morta
- **Sfondo**: gli oggetti attorno al soggetto
- **Composizione**: la combinazione di soggetto e sfondo

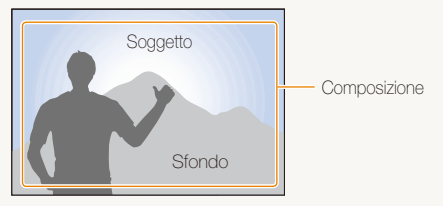

### Esposizione (Luminosità)

La quantità di luce che entra nella fotocamera determina l'esposizione. Potete cambiare l'esposizione con il tempo di posa, il diaframma e la velocità ISO. Modificando l'esposizione, le foto risulteranno più chiare o più scure.

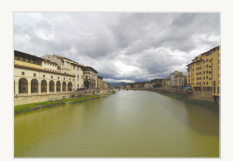

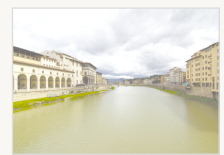

Esposizione normale Sovraesposizione (eccessiva luminosità)

# <span id="page-7-0"></span>Riferimento rapido

# Fotografare le persone

- $\bullet$  Modalità  $\texttt{SCN} > \text{Ritratto}$ . Bambini  $\blacktriangleright$  [27](#page-27-0)
- $\bullet$  Modalità  $\bullet$   $\triangleright$  [29](#page-29-0)
- t Occhi r., Occhirossi (per evitare o correggere l'effetto occhi rossi)  $\blacktriangleright$  [38](#page-38-0)
- $\bullet$  Rilev. volto  $\blacktriangleright$  42

### **Fotografare di notte o in condizioni** di oscurità

- $\bullet$  Modalità  $\text{SCN} > \text{Notte}$ . Alba, Fuochi Art.  $\blacktriangleright$  27
- $\bullet$  Opzioni Flash  $\blacktriangleright$  38
- Velocità ISO (per regolare la sensibilità alla luce) > 39

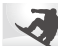

### Fotografare soggetti in movimento

 $\bullet$  Continua, Ultravel  $\blacktriangleright$  48

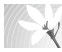

### Fotografare testi, insetti o fiori

- $\bullet$  Modalità  $\mathsf{CPN} > \mathsf{Primo}$  Piano, Testo  $\blacktriangleright$  27
- $\bullet$  Macro, Automacr (per scattare foto di primi piani)  $\blacktriangleright$  40
- t Bilanciamento del bianco (per cambiare la tonalità del colore)  $\blacktriangleright$  [46](#page-46-0)

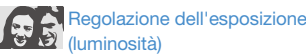

- Velocità ISO (per regolare la sensibilità alla luce) 39
- $\cdot$  EV (per regolare l'esposizione)  $\blacktriangleright$  [45](#page-45-0)
- ACB (per compensare i soggetti su sfondi luminosi)  $\blacktriangleright$  45
- $\bullet$  Misurazione  $\blacktriangleright$  46
- AEB (per scattare tre foto della stessa scena con esposizioni diverse)  $\blacktriangleright$  48

# Applicazione di un effetto differente

- $\bullet$  Stili foto (per applicare tonalità)  $\blacktriangleright$  49
- Regolazione immagine (per regolare saturazione, nitidezza o contrasto)  $\blacktriangleright$  [50](#page-50-0)

### Riduzione delle oscillazioni della fotocamera

- $\bullet$  Stabilizzazione ottica delle immagini (OIS)  $\blacktriangleright$  21
- $\bullet$  Modalità  $\left( \bigoplus_{i=1}^{\infty} I_{i} \right)$   $\blacktriangleright$  [30](#page-30-0)
- · Visualizzazione dei file per categoria in Smart album  $\blacktriangleright$  [53](#page-53-0)
- · Eliminazione di tutti i file sulla scheda di memoria  $\blacktriangleright$  [54](#page-54-0)
- t Visualizzazione dei file come presentazione  $\blacktriangleright$  56
- t Visualizzazione di file su TV o  $H$ DTV  $\blacktriangleright$  [63](#page-63-0)
- Connessione della fotocamera a un computer  $65$
- · Regolazione di suono e volume  $\blacktriangleright$  74
- · Regolazione della luminosità del display  $\blacktriangleright$  74
- · Cambiamento della lingua del display  $\blacktriangleright$  74
- t Impostazione di data e ora  $\blacktriangleright$  75
- t Formattazione della scheda di memoria  $\triangleright$  [75](#page-75-0)
- · Risoluzione dei problemi  $\blacktriangleright$  84

# <span id="page-8-0"></span>**Contenuto**

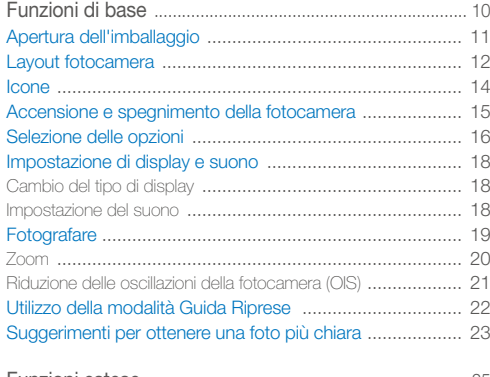

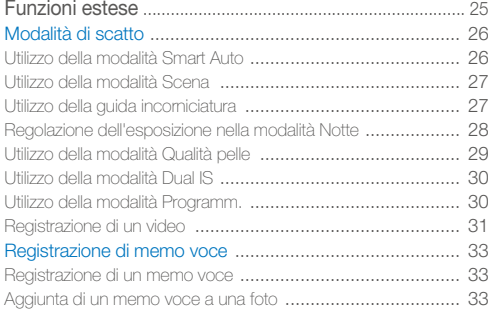

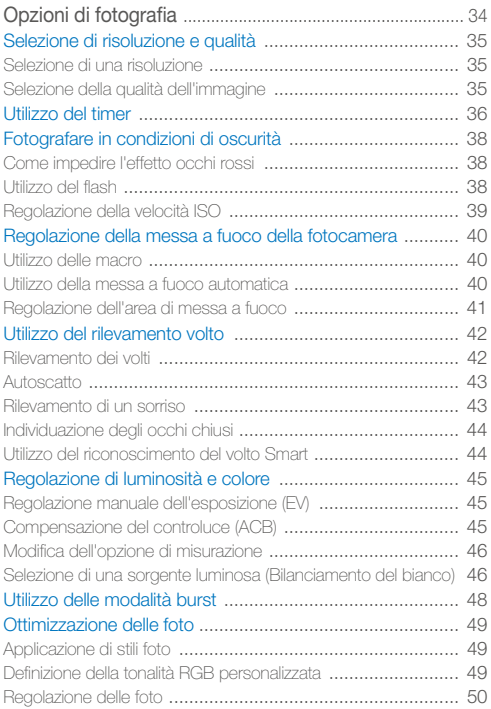

#### Contenuto

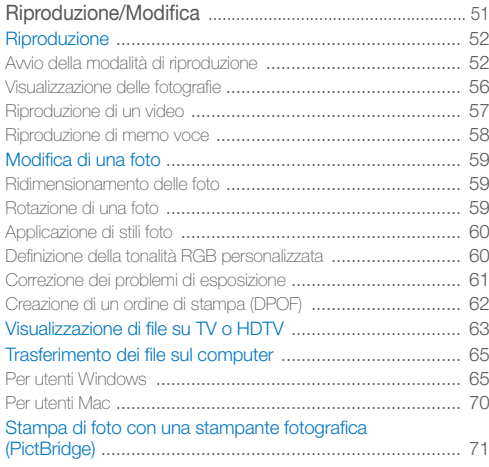

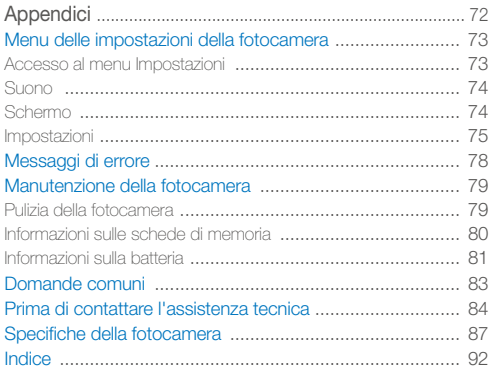

# <span id="page-10-0"></span>Funzioni di base

Apprendete il layout della fotocamera, icone e funzioni di base per lo scatto di fotografie.

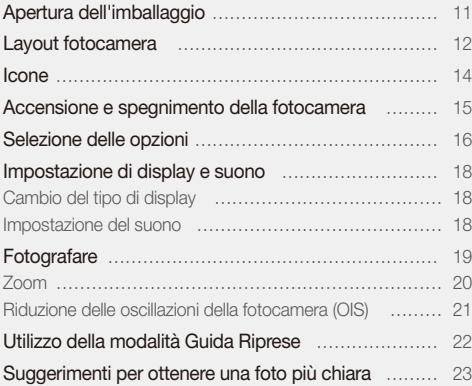

# <span id="page-11-0"></span>Apertura dell'imballaggio

Assicuratevi che nella confezione siano presenti i seguenti elementi.

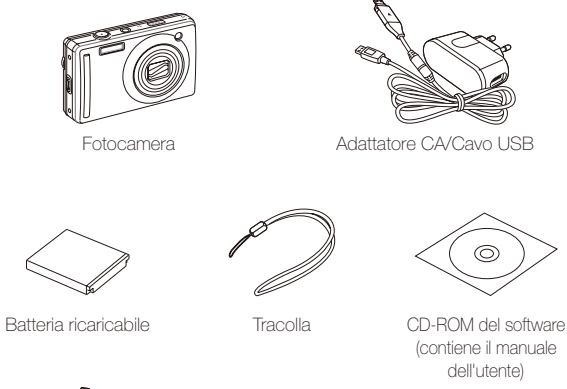

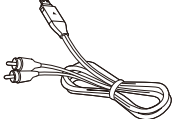

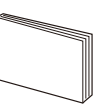

Cavo A/V Guida rapida

ſØ Le illustrazioni possono differire dagli elementi effettivi. Accessori opzionali

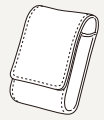

Custodia della fotocamera

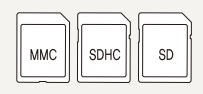

Schede di memoria

#### **Venduto come set**

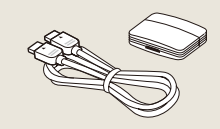

# <span id="page-12-0"></span>Layout fotocamera

Prima di iniziare, imparate a conoscere le parti e le relative funzioni della fotocamera.

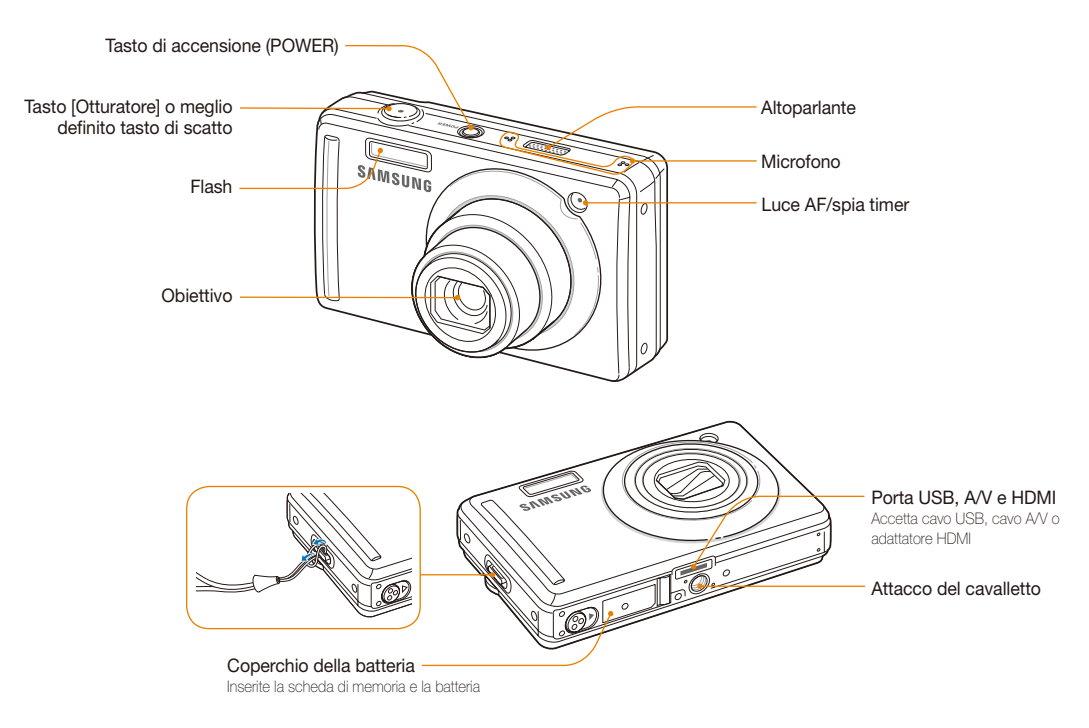

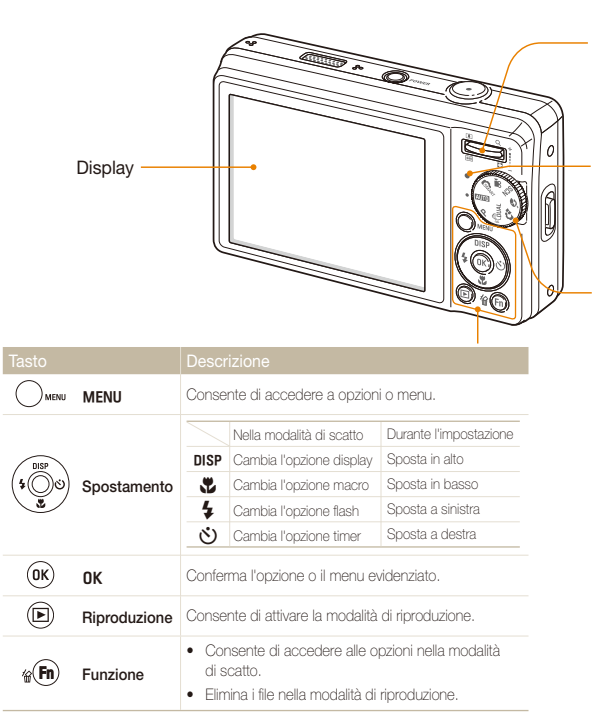

#### Tasto Zoom

- t Aumenta o diminuisce lo zoom nella modalità di scatto.
- t Aumenta lo zoom su una parte della foto o consente di visualizzare i file come miniature nella modalità di riproduzione.
- Regola il volume nella modalità di riproduzione.

#### Spia di stato

- **Lampeggiante**: quando salvate una foto o video, effettuate la lettura da un computer o stampante oppure l'immagine non è a fuoco
- t **Fissa**: quando collegate a un computer o l'immagine è a fuoco

### Ghiera di selezione

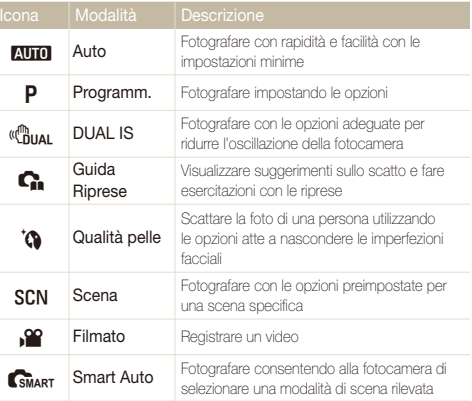

# <span id="page-14-0"></span>Icone

Le icone visualizzate cambiano in base alla modalità selezionata o alle opzioni impostate.

A. Informazioni

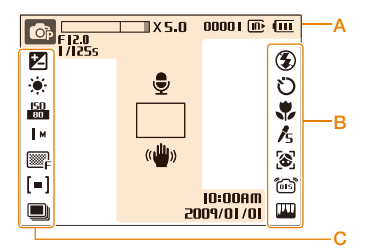

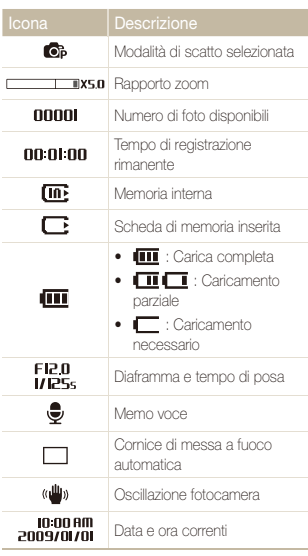

### B. Icone a destra

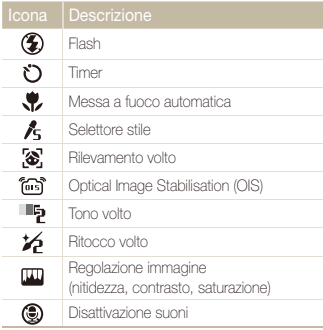

### C. Icone a sinistra

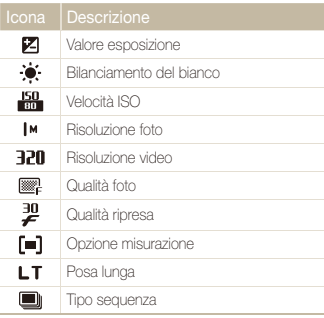

# <span id="page-15-0"></span>Accensione e spegnimento della fotocamera

Apprendete come avviare la fotocamera.

e de la calca de la calca de la calca de la calca de la calca de la calca de la calca de la calca de la calca d<br>La calca de la calca de la calca de la calca de la calca de la calca de la calca de la calca de la calca de la

Premete [**POWER**] per accendere o spegnere la fotocamera.

#### **Accensione della fotocamera nella modalità di riproduzione**

Premete [P]. La fotocamera si accende immediatamente nella modalità di riproduzione.

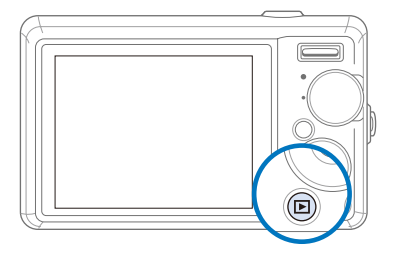

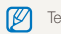

Tenete premuto [P] per disattivare i suoni della fotocamera.

# <span id="page-16-0"></span>Selezione delle opzioni

Potete selezionare le opzioni premendo [MENU] e utilizzando i tasti di spostamento ([DISP], [\, [\, [\, [\, [\)]).

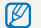

Potete inoltre accedere alle opzioni di scatto premendo [Fn], ma alcune opzioni non sono disponibili.

- **Nella modalità di scatto, premete [MENU].**
- *2* Utilizzate i tasti di spostamento per scorrere in un menu o un'opzione.
	- Per spostarvi a sinistra o a destra, premete  $[f_1] \circ [t']$ .
	- Per spostarvi in alto o in basso, premete  $[DISP]$  o  $[M]$ .

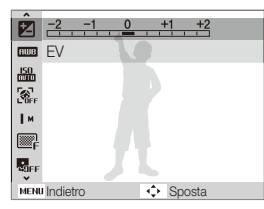

3 Premete [OK] per confermare l'opzione o il menu evidenziato.

#### **Ritorno al menu precedente**

Premete [MENU] per tornare al menu precedente.

Premete [**Otturatore**] per tornare alla modalità di scatto.M

#### **Ad esempio: selezionate un'opzione di bilanciamento del bianco nella modalità P**

*1* Ruotate la ghiera di selezione su p.

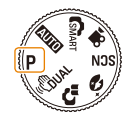

**Premete [MENU].** 

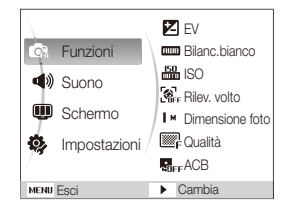

- 3 Premete [DISP] o [V] per scorrere su **Funzioni**, quindi premete  $[\binom{1}{2}]$  o  $[OK]$ .
- 4 Premete [DISP] o [V] per scorrere su Bilanc.bianco, quindi premete  $[\bullet]$  o  $[OK]$ .

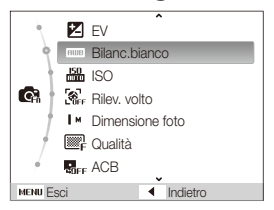

*5* Premete [F] o [t] per scorrere su un'opzione di bilanciamento del bianco.

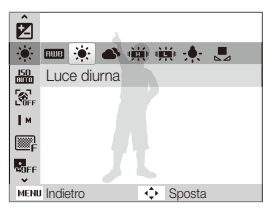

**6** Premete [OK].

# <span id="page-18-0"></span>Impostazione di display e suono

Apprendete come modificare le impostazioni di base di display e suono in base alle preferenze.

# Cambio del tipo di display

Selezionate un tipo di display per le modalità di scatto o riproduzione.

Premete [DISP] ripetutamente per cambiare tipo di display.

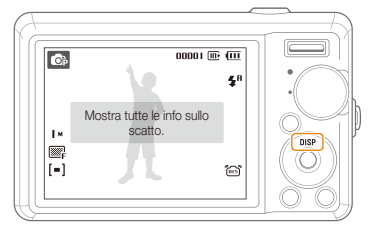

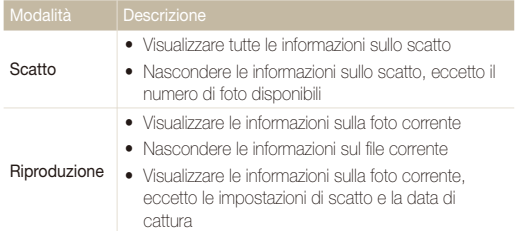

# Impostazione del suono

Potete decidere se attivare suoni specifici quando utilizzate la fotocamera.

*1* Nella modalità di scatto o riproduzione, premete [m].

### 2 Selezionate **Suono**  $\rightarrow$  **Bip**  $\rightarrow$  un'opzione.

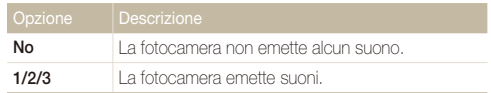

**3** Premete [MENU] per tornare alla modalità precedente.

# <span id="page-19-0"></span>**Fotografare**

Apprendete le informazioni di base su come fotografare con facilità e rapidità nella modalità Auto.

1 Ruotate la ghiera di selezione su **AUTO**.

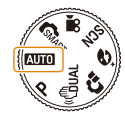

*2* Allineate il soggetto nella cornice.

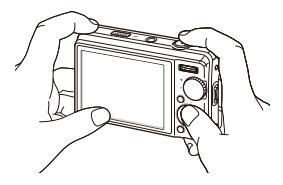

- *3* Premete parzialmente [**Otturatore**] per mettere a fuoco.
	- t Una cornice verde indica che il soggetto è messo a fuoco.

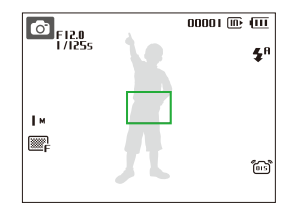

*4* Premete [**Otturatore**] per fotografare.

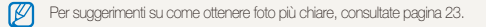

### <span id="page-20-0"></span>Zoom

Potete scattare foto in primo piano regolando lo zoom. La fotocamera ha uno zoom ottico 5X e uno zoom digitale 5X. Utilizzando entrambi, potete ingrandire fino a 25 volte.

Premete [**Zoom**] in alto per ingrandire il soggetto. Premete [**Zoom**] in basso per diminuire lo zoom.

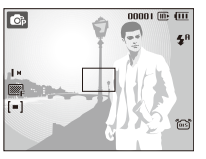

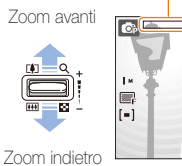

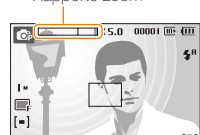

Rapporto zoom

Il rapporto di zoom disponibile per video può variare.ſИ

### **Zoom digitale**

Se l'indicatore dello zoom è nella gamma digitale, la fotocamera utilizza lo zoom digitale. Quando si utilizza lo zoom digitale, la qualità dell'immagine potrebbe deteriorarsi.

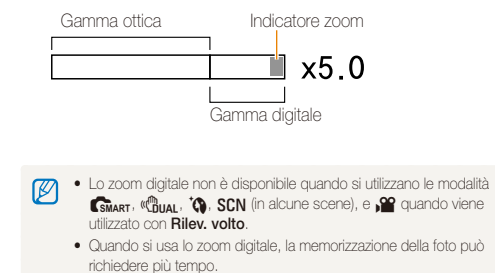

# <span id="page-21-1"></span><span id="page-21-0"></span>Riduzione delle oscillazioni della fotocamera

**(OIS) EURO P O** SCN **P** 

Nella modalità di scatto potete ridurre le vibrazioni ottiche della fotocamera.

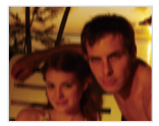

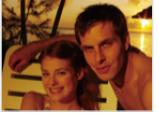

Prima della correzione Dopo la correzione

- 1 Nella modalità di scatto, premete [MENU].
- 2 Selezionate **Funzioni**  $\rightarrow$  **OIS**  $\rightarrow$  un'opzione.

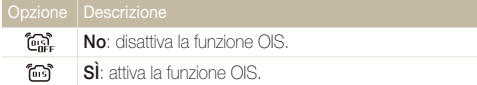

- $\bullet$  La funzione OIS potrebbe non funzionare correttamente se:
	- spostate la fotocamera per seguire un oggetto in movimento - utilizzate lo zoom digitale
	-
	- le vibrazioni sono eccessive
	- il tempo di posa è troppo alto (ad esempio, quando selezionate **Notte** nella modalità SCN)
	- la batteria è scarica
	- scattate primi piani
	- t Se utilizzate la funzione OIS con un cavalletto, è possibile che le immagini vengano sfocate a causa della vibrazione del sensore OIS. Disattivate la funzione OIS quando utilizzate un cavalletto.
	- t Se la fotocamera è soggetta ad urti, il display sarà sfocato. In questo caso, spegnete la fotocamera e accendetela nuovamente per usare correttamente la funzione OIS.

# <span id="page-22-0"></span>Utilizzo della modalità Guida Riprese

Questa modalità fornisce vari suggerimenti per lo scatto delle foto. Apprendete come ottenere foto e filmati di migliore qualità.

1 Ruotate la ghiera di selezione su  $\Omega$ .

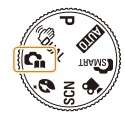

*2* Selezionate un menu dall'elenco.

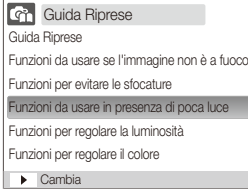

*3* Selezionate un sottomenu.

- *4* Visualizzate un argomento.
	- Premete [D] SP] o [V] per visualizzare la schermata precedente o successiva.

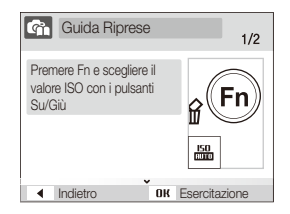

- 5 Premete [OK] per esercitarvi.
	- Premete [DISP] per ritornare all'elenco.
- Premete [ $\bigstar$ ] per tornare al menu precedente. Ø
	- t Durante l'esercitazione, non potete impostare opzioni o menu di scatto.

# <span id="page-23-1"></span><span id="page-23-0"></span>Suggerimenti per ottenere una foto più chiara

### **Tenete la fotocamera correttamente**

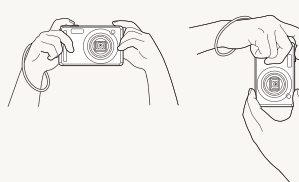

Verificate che l'obiettivo non sia bloccato.

### **Riduzione delle oscillazioni della fotocamera**

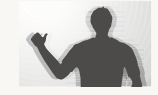

- Impostate l'opzione OIS per ridurre otticamente le oscillazioni della fotocamera. (p. [21\)](#page-21-0)
- · Selezionate la modalità « fiual per ridurre la vibrazione della fotocamera otticamente e digitalmente. (p. [30](#page-30-0))

### **Pressione parziale del tasto di scatto**

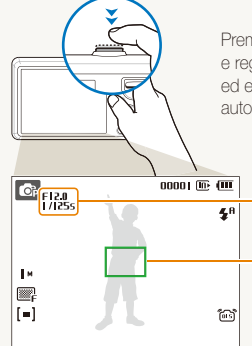

Premete parzialmente [**Otturatore**] e regolate la messa a fuoco. Fuoco ed esposizione vengono regolati automaticamente.

> Il tempo di posa e il diaframma vengono impostati automaticamente.

#### Cornice di messa a fuoco

- **Premete [Otturatore] per scattare** la foto se il colore è verde.
- **•** Se il colore è rosso, spostate la cornice e premete di nuovo parzialmente [**Otturatore**].

### **Quando viene visualizzato**

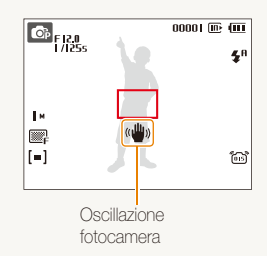

Quando fotografate in condizioni di oscurità, non impostate l'opzione flash su **Sinc.le.** o **No**. Il tempo di posa è più lungo e può essere difficile tenere la fotocamera ferma.

- t Utilizzate un cavalletto o impostate l'opzione flash su **Riemp.to**. (p. [38\)](#page-38-0)
- · Impostate le opzioni di velocità ISO. (p. [39\)](#page-39-0)

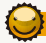

### **Assicurare la messa a fuoco del soggetto**

Può essere difficile mettere a fuoco il soggetto quando:

- il contrasto tra soggetto e sfondo è ridotto (Quando il soggetto veste abiti di colore simile allo sfondo)
- la sorgente luminosa dietro il soggetto è troppo luminosa
- il soggetto è brillante
- il soggetto contiene motivi orizzontali, ad esempio le persiane
- il soggetto non è al centro della cornice

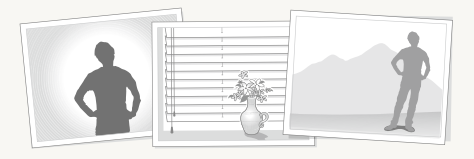

### **Utilizzate il blocco messa a fuoco**

Premete parzialmente [**Otturatore**] per mettere a fuoco. Quando il soggetto è a fuoco, potete riposizionare la cornice per cambiare la composizione. Quando siete pronti, premete **[Otturatore]** per scattare la foto.

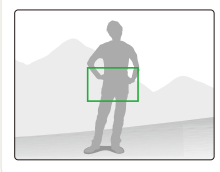

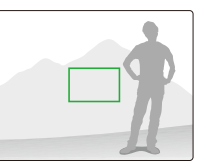

t Quando scattate foto in condizioni di oscurità

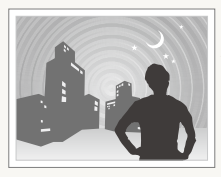

Attivate il flash (p. [38\)](#page-38-0)

• Quando i soggetti si muovono velocemente

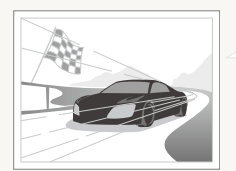

Utilizzate la funzione Ultravel o Continua. (p. [48\)](#page-48-0)

# <span id="page-25-0"></span>Funzioni estese

Apprendete come fotografare selezionando una modalità e come registrare un video o un memo voce.

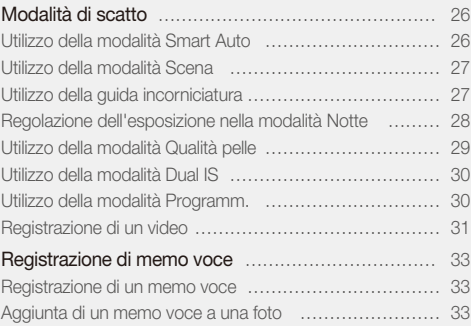

# <span id="page-26-0"></span>Modalità di scatto

Scattate foto o registrate video selezionando la modalità ottimale in base alle condizioni.

### Utilizzo della modalità Smart Auto

In questa modalità, la fotocamera seleziona automaticamente le impostazioni appropriate in base al tipo di scena rilevata. Questa modalità è utile se non si conoscono a fondo le impostazioni della fotocamera per le varie scene.

### <sup>1</sup> Ruotate la ghiera di selezione su **CSMART**.

### *2* Allineate il soggetto nella cornice.

t La fotocamera seleziona automaticamente una scena. Sullo schermo in alto a sinistra viene visualizzata l'icona della modalità appropriata.

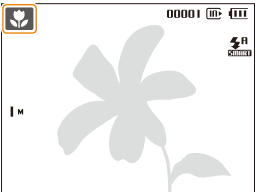

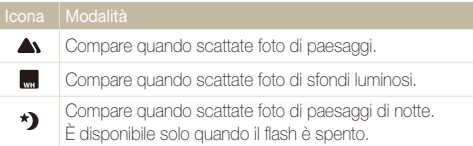

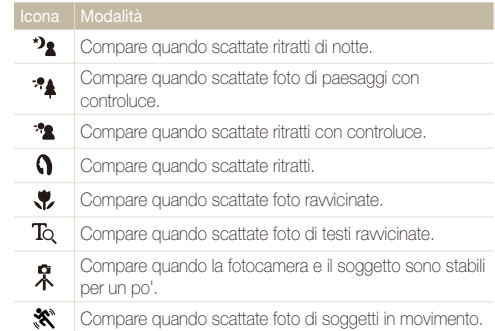

### *3* Premete parzialmente [**Otturatore**] per mettere a fuoco.

- *4* Premete [**Otturatore**] per fotografare.
- Se la fotocamera non riconosce una modalità di scena corretta, and M non cambia e vengono utilizzate le impostazioni predefinite.
	- t Anche se viene rilevato un volto, la fotocamera potrebbe non selezionare una modalità ritratto in base alla posizione o all'illuminazione del soggetto.
	- t La fotocamera potrebbe non selezionare la scena corretta in base agli ambienti di scatto, ad esempio oscillazione della fotocamera, illuminazione e distanza dal soggetto.
	- Anche se utilizzate un cavalletto, la modalità  $\Re$  non può essere rilevata in base al movimento del soggetto.

# <span id="page-27-1"></span><span id="page-27-0"></span>Utilizzo della modalità Scena

Fotografate con le opzioni preimpostate per una scena specifica.

- **Ruotate la ghiera di selezione su SCN.**
- *2* Selezionate una scena.

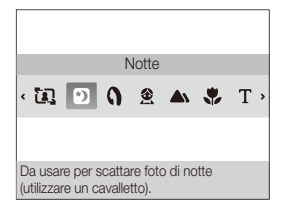

- t Per modificare la modalità di scena, premete [**MENU**] e selezionate **Scena** → una scena.
- t Per la modalità Guida incorniciatura, consultate ["Utilizzo della](#page-27-0)  [guida incorniciatura](#page-27-0)".
- t Per la modalità Notte, consultate ["Regolazione dell'esposizione](#page-28-1)  [nella modalità Notte"](#page-28-1) a pagina [28.](#page-28-1)
- *3* Allineate il soggetto nella cornice e premete parzialmente [**Otturatore**] per mettere a fuoco.
- *4* Premete [**Otturatore**] per fotografare.

# Utilizzo della guida incorniciatura

Se desiderate che sia un'altra persona a scattarvi una foto, potete comporre la scena con la funzione guida incorniciatura. La guida incorniciatura aiuterà la persona a scattare una foto mostrando la parte della scena precomposta.

- **Ruotate la ghiera di selezione su SCN.**
- *2* Selezionate **Guida incorniciatura**.
- *3* Allineate il soggetto nella cornice e premete [**Otturatore**].
	- t A sinistra e a destra della cornice appaiono guide trasparenti.

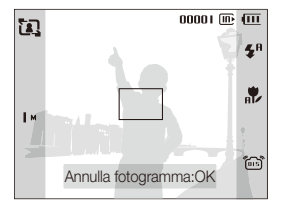

- *4* Chiedete a un'altra persona di scattare la foto.
	- La persona deve allineare il soggetto nella cornice utilizzando le guide, quindi premere [**Otturatore**] per scattare la foto.
- *5* Per annullare le quide, premete [OK].

### <span id="page-28-1"></span><span id="page-28-0"></span>Regolazione dell'esposizione nella modalità **Notte**

Nella modalità Notte, potete catturare brevi lampi di luce come strisce curve estendendo l'esposizione. Utilizzate un tempodi posa elevato per allungare il tempo prima della chiusura dell'otturatore. Aumentate il diaframma per impedire la sovraesposizione.

- **Ruotate la ghiera di selezione su SCN.**
- *2* Selezionate **Notte**.
- *3* Premete [m].
- *4* Selezionate **Funzioni Posa lunga**.
- *5* Selezionate il diaframma o il tempo di posa.

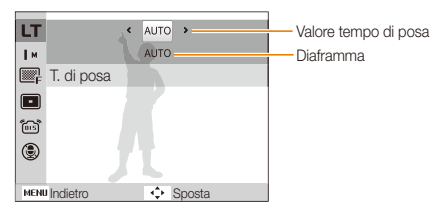

- *6* Selezionate un'opzione.
	- **•** Se selezionate **AUTO**, il tempo di posa o il diaframma vengono regolati automaticamente.
- *7* Allineate il soggetto nella cornice e premete parzialmente [**Otturatore**] per mettere a fuoco.
- *8* Premete [**Otturatore**] per fotografare.

#### Utilizzate un cavalletto per impedire la sfocatura delle foto. ſØ

## <span id="page-29-1"></span><span id="page-29-0"></span>Utilizzo della modalità Qualità pelle

Scattate una foto di una persona utilizzando le opzioni atte a nascondere le imperfezioni facciali.

- 1 Ruotate la ghiera di selezione su to.
- *2* Per far apparire più chiara la tonalità della pelle del soggetto (solo viso), premete [MENU].
- **3** Selezionate **Funzioni**  $\rightarrow$  **Tono volto**  $\rightarrow$  un'opzione.
	- Selezionate un'impostazione più elevata per aumentare la luminosità della tonalità della pelle.

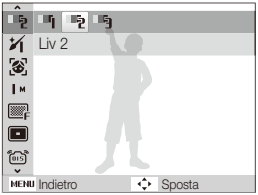

- **4** Per nascondere le imperfezioni facciali, premete [MFNU].
- **5** Selezionate **Funzioni**  $\rightarrow$  **Ritocco volto**  $\rightarrow$  un'opzione.
	- t Selezionate un'impostazione più elevata per nascondere un numero maggiore di imperfezioni.

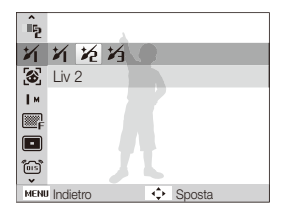

- *6* Allineate il soggetto nella cornice e premete parzialmente [**Otturatore**] per mettere a fuoco.
- *7* Premete [**Otturatore**] per fotografare.

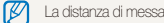

La distanza di messa a fuoco sarà impostata su **Automacr**.

# <span id="page-30-1"></span><span id="page-30-0"></span>Utilizzo della modalità Dual IS

Riducete le vibrazioni della fotocamera ed evitate foto sfocate utilizzando le funzioni di stabilizzazione ottica e digitale delle immagini.

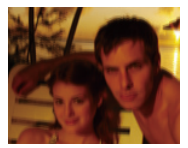

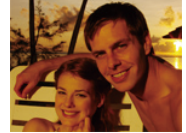

Prima della correzione Dopo la correzione

- **1** Ruotate la ghiera di selezione su «Chuand
- *2* Allineate il soggetto nella cornice e premete parzialmente [**Otturatore**] per mettere a fuoco.
- *3* Premete [**Otturatore**] per fotografare.
	- $\bullet$  In questa modalità lo zoom digitale non funziona.  $\mathbb{Z}$ 
		- t La foto viene corretta otticamente solo se una sorgente luminosa è più brillante della luce fluorescente.
		- t Se il soggetto si sposta rapidamente, la foto può risultare sfocata.
		- t Impostate l'opzione di stabilizzazione ottica delle immagini per ridurre le vibrazioni della fotocamera in svariate modalità di scatto. (p. [21\)](#page-21-0)

## Utilizzo della modalità Programm.

Impostate varie opzioni (eccetto diaframma e tempo di posa) nella modalità Programm.

- *1* Ruotate la ghiera di selezione su p.
- *2* Impostate le opzioni. (Per un elenco delle opzioni, consultate "[Opzioni di fotografia](#page-34-1)".)
- *3* Allineate il soggetto nella cornice e premete parzialmente [**Otturatore**] per mettere a fuoco.
- *4* Premete [**Otturatore**] per fotografare.

### <span id="page-31-0"></span>Registrazione di un video

Registrate video ad alta definizione di lunghezza massima di 20 minuti. Il video registrato viene salvato come file H.264 (MPEG4.AVC).

- t H.264 (MPEG4 part10/AVC) è un formato video a elevata Ø compressione, realizzato da enti normativi internazionali ISO/IEC e ITU-T.
	- t Alcune schede di memoria potrebbero non supportare la registrazione ad alta definizione. In questo caso, impostate una risoluzione inferiore. (p. [35\)](#page-35-1)
	- . Quando la Stabilizzazione ottica delle immagini (23) è attiva, nel video può venire registrato il suono di funzionamento di tale funzionalità.
- 1 Ruotate la ghiera di selezione su
- 2 Premete [MENU].
- **3** Selezionate **Funzioni → Qualità ripresa** → una qualità di ripresa (il numero di fotogrammi al secondo).
	- Con l'aumento del numero di fotogrammi, l'azione appare più naturale, ma la dimensione del file risulterà maggiore.

**60 fps** è disponibile solo quando la risoluzione video è 320 x 240.

### *4* Premete [m].

 $S$ elezionate **Funzioni**  $\rightarrow$  **Voce**  $\rightarrow$  un'opzione audio.

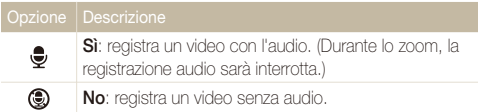

- *6* Impostate altre opzioni in base alla necessità. (Per un elenco delle opzioni, consultate "[Opzioni di](#page-34-1)  [fotografia](#page-34-1)".)
- *7* Premete [**Otturatore**] per avviare la registrazione.
- *8* Premete di nuovo [**Otturatore**] per arrestare la registrazione.

١K

#### Modalità di scatto

#### **Per effettuare una pausa della registrazione**

La fotocamera consente di interrompere temporaneamente la registrazione dei video. Con questa funzione, potete registrare le scene preferite come singolo video.

Premete [OK] per interrompere temporaneamente la registrazione. Premete di nuovo per riprendere.

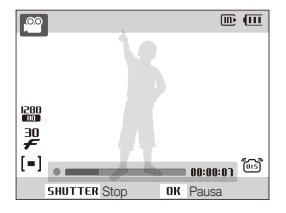

# <span id="page-33-0"></span>Registrazione di memo voce ammo P <BuAL in SCN

Apprendete come registrare un memo voce da riprodurre in seguito. Potete aggiungere un memo voce a una foto come breve promemoria delle condizioni di scatto.

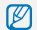

La migliore qualità dell'audio viene ottenuta registrando a 40 cm dalla fotocamera.

### Registrazione di un memo voce

- 1 Nella modalità di scatto, premete [MENU].
- *2* Selezionate **Funzioni Voce Registra**.
- *3* Premete [**Otturatore**] per registrare.

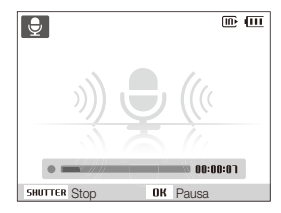

- $\cdot$  Premete  $[OK]$  per interrompere temporaneamente o riprendere la registrazione.
- Potete registrare promemoria vocali per una durata massima di 10 ore.
- *4* Premete [**Otturatore**] per interrompere.
	- **•** Premete di nuovo [Otturatore] per registrare un nuovo memo voce.
- **5** Premete [MENU] per passare alla modalità di scatto.

### Aggiunta di un memo voce a una foto

- **Nella modalità di scatto, premete [MENU].**
- *2* Selezionate **Funzioni Voce Memo**.
- *3* Allineate il soggetto nella cornice e scattate la foto.
	- t Potete iniziare a registrare il memo voce subito dopo lo scatto.
- *4* Registrate un memo voce breve (max 10 secondi).
	- **•** Premete [**Otturatore**] per arrestare la registrazione del memo voce.

# <span id="page-34-1"></span><span id="page-34-0"></span>Opzioni di fotografia

Apprendete le opzioni che potete definire nella modalità di scatto.

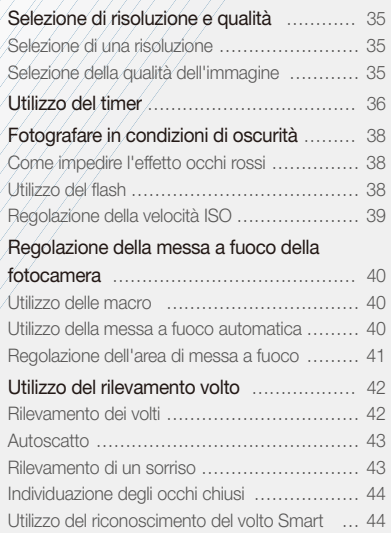

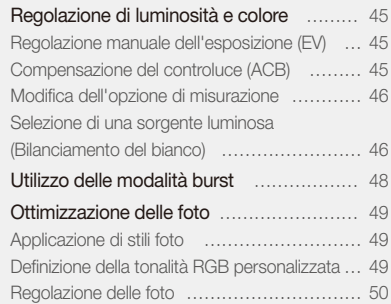

# <span id="page-35-1"></span><span id="page-35-0"></span>Selezione di risoluzione e qualità

Apprendete come cambiare le impostazioni di risoluzione e qualità dell'immagine.

### Selezione di una risoluzione

### **AUTO P** (<sup>B</sup>UAL **CO** SCN <sup>22</sup> CHAPT

Con l'aumento della risoluzione, la foto o il video contiene un maggiore numero di pixel, quindi sarà possibile stamparla su carta di dimensioni maggiori o visualizzarlo su uno schermo più grande. Se utilizzate una risoluzione elevata, aumenta anche la dimensione del file.

### **Quando fotografate:**

- **1** Nella modalità di scatto, premete [MFNU].
- *2* Selezionate **Funzioni Dimensione foto** un'opzione.

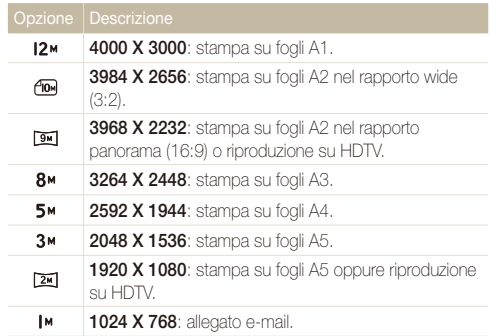

#### **Quando registrate un video:**

- 1 Nella modalità **92** premete [MENU].
- *2* Selezionate **Funzioni Dimensioni film** un'opzione.

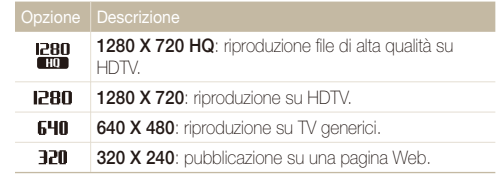

### Selezione della qualità dell'immagine

**AUD P** (Buse **CA SCN** 

Le fotografie vengono compresse e salvate nel formato JPEG. Immagini di alta qualità determinano file di grandi dimensioni.

- **1** Nella modalità di scatto, premete [MENU].
- 2 Selezionate **Funzioni**  $\rightarrow$  Qualità  $\rightarrow$  un'opzione.

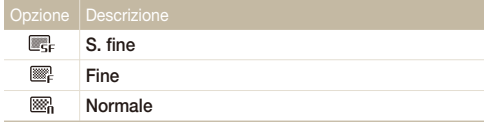

Le opzioni possono variare in base alla modalità di scatto.
## Utilizzo del timer do produta la scriva contra

Apprendete a impostare il timer per ritardare lo scatto.

## 1 Nella modalità di scatto, premete  $[\binom{1}{2}]$ .

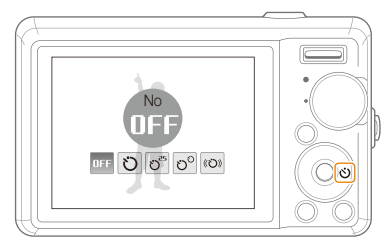

#### *2* Selezionate un'opzione.

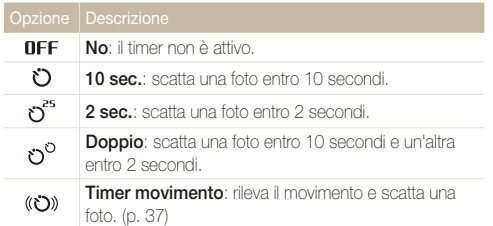

Le opzioni possono variare in base alla modalità di scatto.

### *3* Premete [**Otturatore**] per avviare il timer.

- La luce AF/spia timer lampeggia. La fotocamera scatta automaticamente una foto nel momento specificato.
- ſØ
- Premete  $[\binom{1}{2}]$  per annullare il timer.
	- t A seconda dell'opzione di rilevamento volto selezionata, il timer non è disponibile o alcune opzioni timer non sono disponibili.

### <span id="page-37-0"></span> **Utilizzo del timer movimento**

- 1 Nella modalità di scatto, premete  $\binom{1}{1}$ .
- 2 Selezionate ((O)).
- *3* Premete [**Otturatore**].
- *4* Posizionatevi a non più di 3 m dalla fotocamera entro 6 secondi dopo aver premuto [**Otturatore**].
- *5* Effettuate un movimento, ad esempio muovete le braccia, per attivare il timer.
	- La luce AF/spia timer inizia a lampeggiare rapidamente non appena la fotocamera vi rileva.

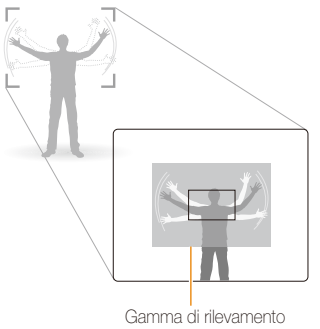

- *6* Posate per la foto mentre la luce AF/spia timer lampeggia.
	- La luce AF/spia timer smette di lampeggiare poco prima dello scatto della fotografia.

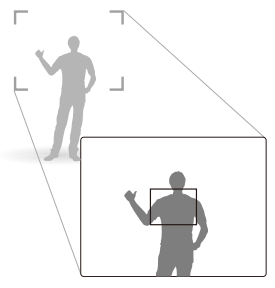

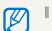

Il timer movimento potrebbe non funzionare se:

- vi trovate a oltre 3 m dalla fotocamera
- · i movimenti sono troppo esigui
- t la luminosità o il controluce è eccessivo

## Fotografare in condizioni di oscurità

Apprendete come fotografare di notte o in condizioni di scarsa luminosità.

## **rossi kuma p '@** scn

Se il flash si accende quando fotografate una persona al buio, negli occhi può apparire un alone rosso. Per evitare questa situazione, selezionate **Occhi r.** o **Occhirossi**.

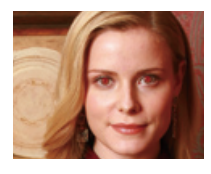

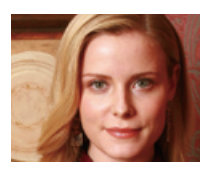

## Utilizzo del flash Come impedire l'effetto occhi apbsS

Utilizzate il flash quando fotografate al buio o quando le foto richiedono maggiore luce.

1 Nella modalità di scatto, premete [ $\blacktriangle$ ].

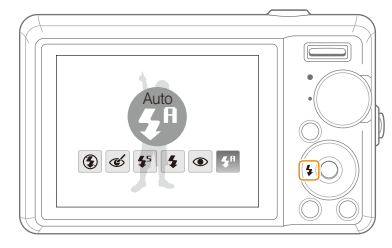

## *2* Selezionate un'opzione.

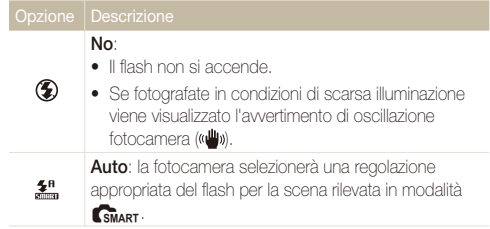

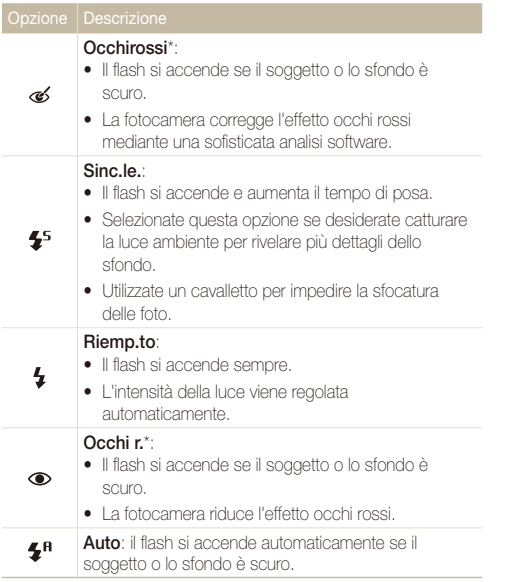

Le opzioni possono variare in base alla modalità di scatto.

\* Tra le due accensioni del flash è previsto un intervallo. Non muovetevi finché il flash non si è acceso per la seconda volta.

- **to Le** opzioni del flash non sono disponibili se impostate le opzioni di burst (sequenza) o selezionate **Autoscatto** o **Ril. occhi chiusi**.
	- t Accertatevi che i soggetti si trovino alla distanza consigliata dal flash. (p. [87\)](#page-87-0)
	- $\bullet$  In presenza di luce riflessa o pulviscolo nell'aria, sulla foto potrebbero apparire piccoli punti luminosi.

## Regolazione della velocità ISO **P**

La velocità ISO è la misura della sensibilità della pellicola alla luce definita dall'Organizzazione internazionale per la normalizzazione (ISO, International Organisation for Standardisation). Il valore di velocità ISO è direttamente proporzionale alla sensibilità della fotocamera. Con una elevata velocità ISO, potete ottenere una foto migliore senza utilizzare il flash.

- **Nella modalità di scatto, premete [MENU].**
- *2* Selezionate **Funzioni ISO** un'opzione.
	- $\cdot$  Selezionate  $\frac{150}{100}$  per utilizzare una velocità ISO appropriata in base alla luminosità del soggetto e all'illuminazione.
- t La velocità ISO selezionata è direttamente proporzionale alla quantità Ø di disturbi che potrete osservare nella foto.
	- t Quando **Ultravel** è impostato su ISO, la velocità viene impostata su **Auto**.
	- t Quando si imposta la velocità ISO su 3200, potete selezionare una risoluzione a 3M o inferiore.

## Regolazione della messa a fuoco della fotocamera

Apprendete come regolare la messa a fuoco della fotocamera in base ai soggetti.

## Utilizzo delle macro apdv

Utilizzate le macro per scattare primi piani dei soggetti, come fiori o insetti. Consultate le opzioni sulle macro in "Utilizzo della messa a fuoco automatica".

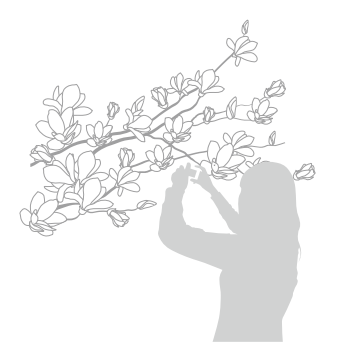

- Cercate di tenere la fotocamera immobile per evitare foto sfocate.
	- t Spegnete il flash se la distanza dal soggetto è inferiore a 40 cm.

## Utilizzo della messa a fuoco automatica **kuma P** «BuAL > 22

Per ottenere foto nitide, selezionate la messa a fuoco appropriata in base alla distanza dal soggetto.

**Nella modalità di scatto, premete [M].** 

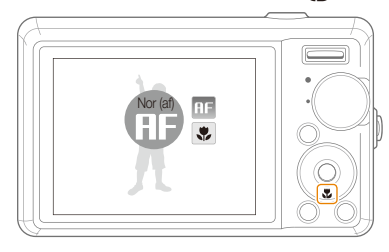

## *2* Selezionate un'opzione.

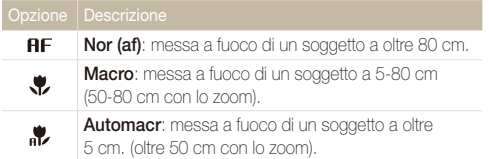

Le opzioni possono variare in base alla modalità di scatto.

## Regolazione dell'area di messa

a fuoco **AUTO P** (Gilla) **CO** SCN

Potete ottenere foto più chiare selezionando un'area di messa a fuoco appropriata in base alla posizione del soggetto nella scena.

- 1 Nella modalità di scatto, premete [MENU].
- 2 Selezionate **Funzioni**  $\rightarrow$  **Zona maf**  $\rightarrow$  un'opzione.

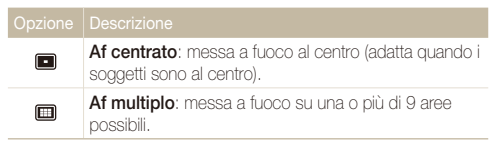

Le opzioni possono variare in base alla modalità di scatto.

## Utilizzo del rilevamento volto and pequation sch

Se utilizzate le opzioni di rilevamento volto, la fotocamera può individuare automaticamente un volto umano. Quando effettuate la messa a fuoco su un viso, la fotocamera imposta automaticamente l'esposizione. Scattate foto con rapidità e semplicità mediante **Ril. occhi chiusi** per individuare gli occhi chiusi o **Ril. sorriso** per catturare un viso sorridente. Potete inoltre utilizzare **Rilev.volto intelligente** per registrare volti e definire la priorità di messa a fuoco.

- · Il rilevamento volto può non essere efficace quando:
	- il soggetto è lontano dalla fotocamera (la cornice di messa a fuoco è di colore arancione per **Ril. sorriso** e **Ril. occhi chiusi**)
	- è troppo luminoso o troppo scuro
	- il soggetto non è rivolto verso la fotocamera
	- il soggetto porta occhiali da sole o una maschera
	- il soggetto è in controluce o le condizioni di illuminazione sono instabili
	- l'espressione del volto del soggetto cambia notevolmente
	- t Il rilevamento volto non è disponibile quando si utilizza uno stile foto o la saturazione.
	- Quando utilizzate l'opzione di rilevamento volto, lo zoom digitale non funziona.
	- t A seconda dell'opzione di rilevamento volto selezionata, il timer non è disponibile o alcune opzioni timer non sono disponibili.
	- t Le opzioni possono variare in base alla modalità di scatto.

## Rilevamento dei volti

La fotocamera rileva i volti umani (fino a 10 volti).

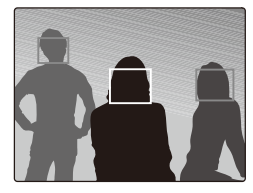

- *1* Nella modalità di scatto, premete [MENU].
- *2* Selezionate **Funzioni Rilev. volto Normale**.
	- $\bullet$  Il volto più vicino appare in una cornice di messa a fuoco bianca e gli altri in cornici grigie.

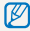

La velocità di rilevamento dei volti da parte della fotocamera è direttamente proporzionale alla prossimità del soggetto.

## **Autoscatto**

Scattatevi una foto da soli. La distanza di messa a fuoco viene regolata sul primo piano e la fotocamera emette un beep.

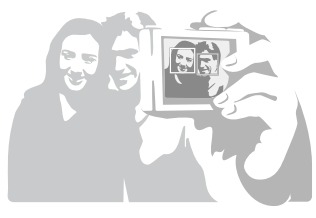

- 1 Nella modalità di scatto, premete [MENU].
- *2* Selezionate **Funzioni Rilev. volto Autoscatto**.
- *3* Quando udite un rapido beep, premete [**Otturatore**].

Per attivare o disattivare il beep, selezionate **Autoscatto** nelle impostazioni Ø audio. (p. [74\)](#page-74-0)

## Rilevamento di un sorriso

La fotocamera rilascia automaticamente l'otturatore quando rileva un volto sorridente.

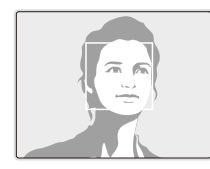

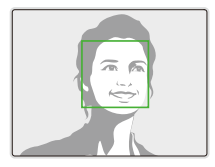

- 1 Nella modalità di scatto, premete [MENU].
- *2* Selezionate **Funzioni Rilev. volto Ril. sorriso**.
	- t Se il soggetto sorride apertamente, la fotocamera potrà rilevare il sorriso con maggiore facilità.

## Individuazione degli occhi chiusi

Se la fotocamera rileva occhi chiusi, verranno scattate automaticamente due foto in rapida successione.

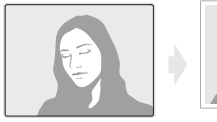

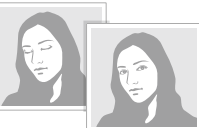

- **Nella modalità di scatto, premete [MENU].**
- *2* Selezionate **Funzioni Rilev. volto Ril. occhi chiusi**.
- t Non muovete la fotocamera mentre sullo schermo viene visualizzato Ø "**Scrittura in corso**".
	- t Se il rilevamento occhi chiusi non riesce, viene visualizzato il messaggio "**Foto scattate con occhi chiusi**". Scattate un'altra foto.

## Utilizzo del riconoscimento del volto Smart

La fotocamera registra automaticamente i volti fotografati con maggiore frequenza (fino a 10 persone). Questa funzione rende automaticamente prioritaria la messa a fuoco di tali volti. Questa funzione è disponibile se si utilizza una scheda di memoria.

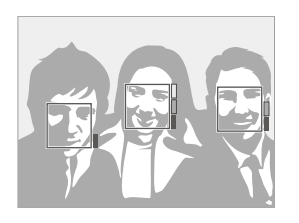

- *Nella modalità di scatto, premete* [MENU].
- *2* Selezionate **Funzioni Rilev. volto Rilev.volto intelligente**.
	- La priorità dei volti viene mostrata dall'indicatore di livello vicino alle cornici.
	- La fotocamera può riconoscere e registrare i volti in modo incorretto in base alle condizioni di illuminazione, a forti cambiamenti della posa o del volto del soggetto e a seconda se il soggetto indossa gli occhiali o meno.
		- $\bullet$  La fotocamera è in grado di riconoscere volti e visualizzare l'indicatore di livello, anche se non sono stati registrati.
		- t Potete visualizzare i volti registrati nell'ordine di priorità nella modalità di riproduzione. (p. [53\)](#page-53-0) Anche se i volti sono stati registrati con successo, possono non essere classificati in modalità di riproduzione.
		- t Se la fotocamera riconosce un nuovo volto quando 10 di essi sono già registrati, la fotocamera sostituirà l'ultimo volto con quello nuovo.
		- La fotocamera può riconoscere fino a 3 volti in una scena.
		- Se la fotocamera non è in grado di riconoscere i volti, li individuerà senza stabilire alcuna priorità.
		- Potete registrare manualmente i volti da foto già scattate. (p. [52\)](#page-52-0)

## Regolazione di luminosità e colore

Apprendete come regolare luminosità e colore per una migliore qualità dell'immagine.

## Regolazione manuale dell'esposizione  $(\textsf{EV})$  p (Gual )  $\cong$

In base all'intensità della luminosità ambientale, le foto possono risultare troppo chiare o troppo scure. In questi casi, potete regolare l'esposizione per ottenere una foto migliore.

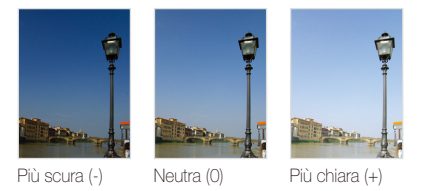

- **Nella modalità di scatto, premete [MENU].**
- *2* Selezionate **Funzioni EV**.
- *3* Selezionate un valore per regolare l'esposizione.
	- · Dopo aver regolato l'esposizione, l'impostazione non viene modificata. Potreste dover cambiare in seguito il valore di esposizione per evitare sotto- o sovraesposizione.
		- t Se non siete in grado di stabilire l'esposizione adeguata, selezionate **AEB** (Auto Exposure Bracket). La fotocamera scatta foto con esposizioni diverse: normale, sottoesposta e sovraesposta. (p. [48\)](#page-48-0)

## Compensazione del controluce (ACB)

Se la sorgente luminosa è dietro al soggetto o il contrasto tra soggetto e sfondo è elevato, il soggetto apparirà scuro nella foto. In questo caso, impostate l'opzione ACB (Auto Contrast Balance).

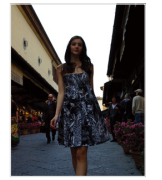

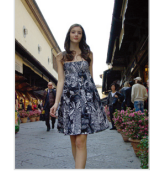

Senza ACB Con ACB

- *Nella modalità di scatto, premete* [MENU].
- *2* Selezionate **Funzioni ACB** un'opzione.

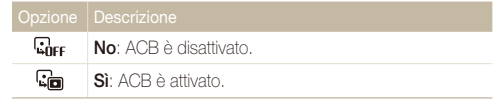

. La funzionalità ACB è sempre attiva nella modalità **AUTO**.

t Non è possibile impostare le opzioni di sequenza se questa funzione è attiva.

## Modifica dell'opzione di misurazione P «ଖ<sub>⊍AL </sub>)≌

La modalità di misurazione si riferisce al modo in cui la fotocamera misura la quantità di luce. La luminosità e l'illuminazione delle foto variano in base alla modalità di misurazione selezionata.

1 Nella modalità di scatto, premete [MENU].

### *2* Selezionate **Funzioni Misurazione**.

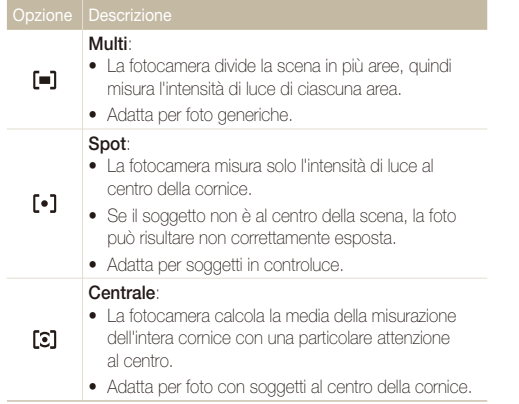

## Selezione di una sorgente luminosa (Bilanciamento del bianco) P <BuAL >

Il colore della foto dipende da tipo e qualità della sorgente luminosa. Se per la foto volete che il colore sia realistico, selezionate una condizione di luce appropriata per calibrare il bilanciamento del bianco, quale Auto wb, Luce diurna, Nuvoloso o Tungsteno.

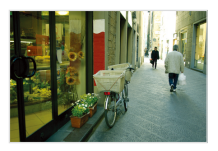

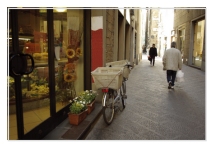

**RUB** (Auto wb) **(Auto diurna)** 

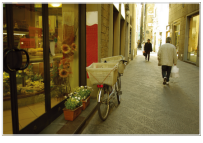

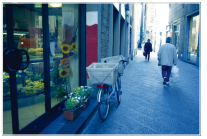

◆ (Nuvoloso) (Tungsteno)

- 1 Nella modalità di scatto, premete [MENU].
- 2 Selezionate **Funzioni**  $\rightarrow$  **Bilanc.bianco**  $\rightarrow$  un'opzione.

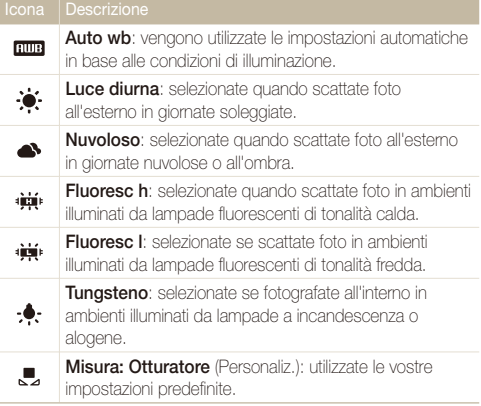

#### **Definizione del bilanciamento del bianco personalizzato**

- 1 Nella modalità di scatto, premete [MENU].
- *2* Selezionate **Funzioni Bilanc.bianco Misura: Otturatore**.
- *3* Puntate l'obiettivo su un foglio di carta bianca.

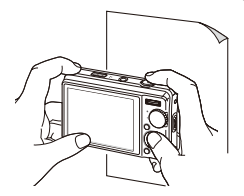

*4* Premete [**Otturatore**].

## <span id="page-48-0"></span>Utilizzo delle modalità burst **PSCN**

Può risultare difficile scattare foto di soggetti in rapido movimento o catturare espressioni naturali del viso e gesti dei soggetti nelle foto. In tali casi, selezionate una delle modalità burst (sequenza).

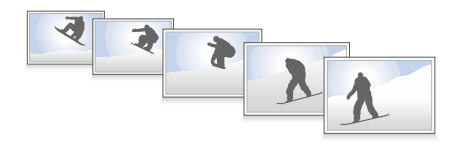

- 1 Nella modalità di scatto, premete [MENU].
- *2* Selezionate **Funzioni Drive** un'opzione.

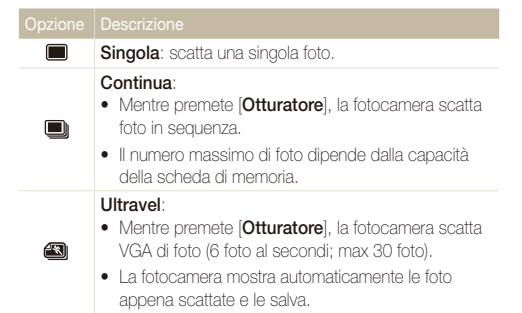

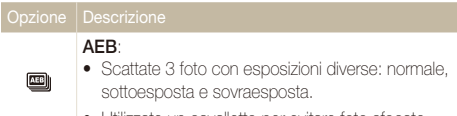

• Utilizzate un cavalletto per evitare foto sfocate.

Le opzioni possono variare in base alla modalità di scatto.

- Potete utilizzare flash, timer e ACB solo se avete selezionato ſØ **Singola**.
	- t Quando selezionate **Ultravel**, la risoluzione viene impostata su VGA e la velocità ISO su **Auto**.

## Ottimizzazione delle foto

Apprendete come ottimizzare le foto applicando stili o colori oppure effettuando alcune regolazioni.

## applicazione di stili foto P ९pد د sc ا

Applicate stili diversi alle foto, come Leggera, Forte o Foresta.

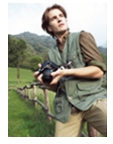

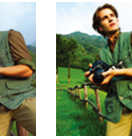

Leggera Forte Foresta

- 1 Nella modalità di scatto, premete [MENU].
- 2 Selezionate **Funzioni**  $\rightarrow$  **Selettore Stile**  $\rightarrow$  un'opzione.
	- **•** Selezionate **Personalizza RGB** per definire la tonalità RGB personalizzata.
- t Selezionate **Normale** per utilizzare le opzioni di rilevamento volto. Ø
	- t A seconda dello stile foto selezionato, alcune opzioni di regolazione immagine non sono disponibili.

## Definizione della tonalità RGB personalizzata

- **Nella modalità di scatto, premete [MENU].**
- 2 Selezionate **Funzioni → Selettore Stile → Personalizza RGB**.
- *3* Selezionate un colore (R: rosso, G: verde, B: blu).

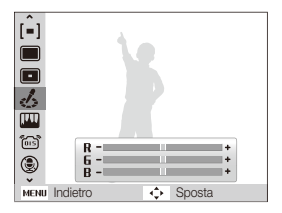

*4* Regolate la quantità del colore selezionato.  $(-1)$ : meno o  $+1$ ; più

## Regolazione delle foto P

Regolate nitidezza, saturazione e contrasto delle foto.

- 1 Nella modalità di scatto, premete [MENU].
- 2 Selezionate **Funzioni**  $\rightarrow$  **Reg imm.**
- *3* Selezionate un'opzione di regolazione.
	- $\bullet$  Contrasto
	- Nitidezza
	- $\bullet$  Saturaz
- *4* Selezionate un valore per regolare la voce selezionata.

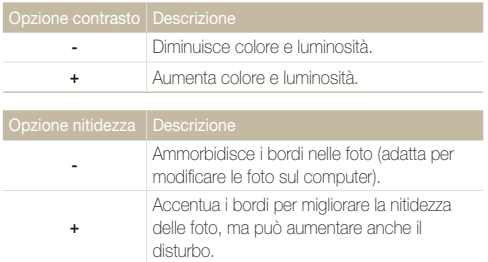

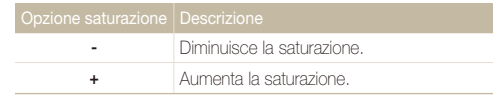

- **t** Selezionate **0** per non applicare alcun effetto. (adatto per la stampa)
	- t A seconda dell'opzione di regolazione immagine, alcuni stili foto non sono disponibili.

# Riproduzione/ **Modifica**

Apprendete come riprodurre foto, video o memo voce e modificare foto o video. Apprendete inoltre come collegare la fotocamera al computer, alla stampante fotografica o al televisore o all'HDTV.

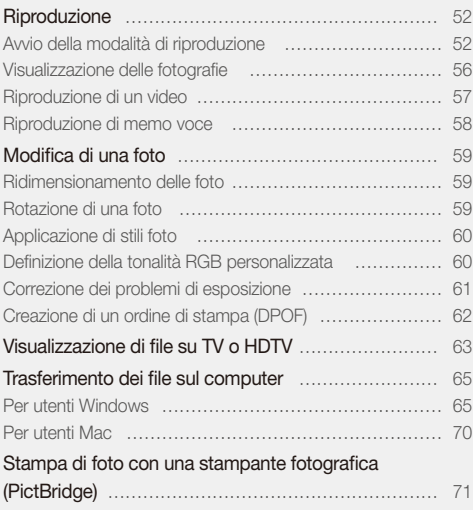

# <span id="page-52-1"></span><span id="page-52-0"></span>Riproduzione

Apprendete le azioni per riprodurre foto, video o memo voce e gestire i file.

## Avvio della modalità di riproduzione

Visualizzate foto o riproducete video e memo voce memorizzati nella fotocamera.

## *1* Premete [P].

- Viene visualizzato il file più recente preso o registrato.
- Se la fotocamera è spenta, si accende.

## per scorrere i file.

Tenete premuto  $\left[\frac{1}{2}\right]$  o  $\left[\frac{1}{2}\right]$  per scorrere rapidamente i file.

Se desiderate vedere i file contenuti nella memoria interna, rimuovete la scheda  $\mathbb{Z}$ di memoria.

### **Visualizzazione nella modalità di riproduzione**

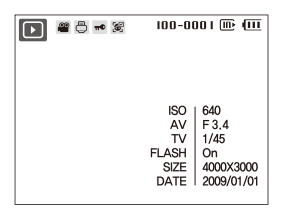

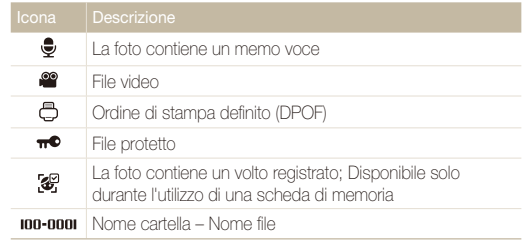

### **Registrazione dei volti**

Potrete registrare i volti nelle vostre foto per eseguire la classificazione per volto in Smart album. Questa funzione è disponibile se si utilizza una scheda di memoria.

- *1* Nella modalità di riproduzione, selezionate una foto e premete [MFNII].
- *2* Selezionate **Opzioni file Registrazione volto Sì**.
	- t Se sono presenti più volti nella foto, selezionate un volto da registrare, premete [**Fn**], quindi selezionate **Sì**.

### *3* Selezionate **Sì**.

- È possibile registrare fino a 3 volti. ſØ
	- t Se registrate un nuovo volto quando 3 di essi sono registrati manualmente in Smart album, la fotocamera sostituirà l'ultimo volto con quello nuovo.

### <span id="page-53-0"></span> **Visualizzazione dei file per categoria in Smart album**

Visualizzate e gestite i file per categoria, come data, tipo di file o settimana.

- *1* Nella modalità di riproduzione, premete [**Zoom**] in basso.
- 2 Premete [MFNIJ].

## *3* Selezionate una categoria.

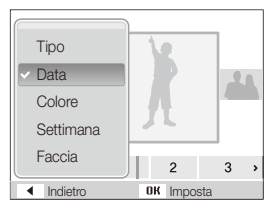

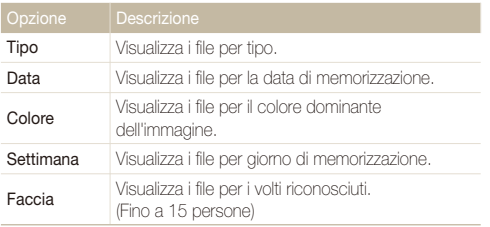

La fotocamera potrebbe impiegare del tempo per modificare la categoria ſØ e riconosce i file.

- **4** Premete [ $\bigcirc$ ] o  $[\circlearrowright]$  per visualizzare i file.
	- Tenete premuto  $[\clubsuit]$  o  $[\diamond]$  per selezionare una data, un tipo di file, un giorno della settimana o un colore.
- **5** Premete [OK] per ritornare alla vista normale.

#### **Visualizzazione dei file come miniature**

Scorrete le miniature dei file.

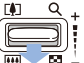

Nella modalità di riproduzione, premete [**Zoom**] in basso visualizzare 9 o 20 miniature (premete [**Zoom**] in alto per tornare alla modalità precedente).

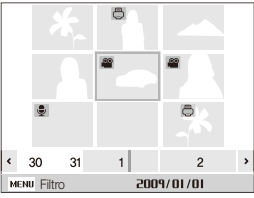

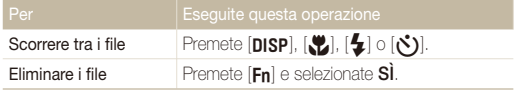

#### Riproduzione

#### **Protezione dei file**

Proteggete i file dalla cancellazione accidentale.

- 1 Nella modalità di riproduzione, premete [MENU].
- 2 Selezionate Opzioni file → Protezione → Selezione.
	- **•** Per proteggere tutti i file, selezionate Tutto  $\rightarrow$  Blocca.
- 3 Selezionate il file da proteggere e premete [OK].
	- $\bullet$  Premete di nuovo  $[OK]$  per annullare la selezione.

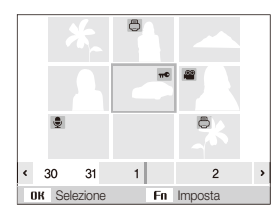

4 Premete [Fn].

#### **Eliminazione dei file**

Eliminate singoli file o tutti i file contemporaneamente. Non potete eliminare i file protetti.

**Per eliminare un singolo file**

- *1* Nella modalità di riproduzione, selezionate un file e premete  $[Fn]$ .
- *2* Selezionate **Sì** per eliminare il file.

#### **Per eliminare più file**

- **Nella modalità di riproduzione, premete [Fn].**
- *2* Selezionate **Eliminaz.Mult.**.
- **3** Selezionate il file da eliminare e premete [OK].
	- Premete di nuovo [nk] per annullare la selezione.
- 4 Premete [Fn].
- *5* Selezionate **Sì**.

#### **Per eliminare tutti i file**

- *1* Nella modalità di riproduzione, premete [m].
- *2* Selezionate **Opzioni file Cancella Tutto Sì**.

#### **Utilizzo del cestino**

Se attivato, i file eliminati vengono spostati nel cestino invece di essere eliminati in modo permanente. Questa opzione è valida solo per singoli file o per i file selezionati; scegliendo di eliminare tutti i file, nessuno verrà spostato nel cestino.

#### **Per attivare il cestino**

- 1 Nella modalità di riproduzione, premete [MENU].
- *2* Selezionate **Opzioni file Cestino Sì**.

#### **Per ripristinare i file dal cestino**

- 1 Nella modalità di riproduzione, premete [MENU].
- *2* Selezionate **Opzioni file Cestino Recupera**.
- t Questa funzione non è attiva per video o memo voce. Ø
	- t Se utilizzate la funzione cestino, il tempo richiesto per eliminare i file aumenta.
		- t Se formattate la memoria interna, tutti i file nel cestino vengono eliminati.
		- t Il cestino può contenere fino a 10 MB di file. Se superate il limite di 10 MB, la fotocamera chiede di svuotare il cestino. Selezionate **Sì** per svuotare il cestino, oppure **No** per eliminare solo il file corrente.

### **Copia di file nella scheda di memoria**

Potete copiare i file dalla memoria interna a una scheda di memoria.

- 1 Nella modalità di riproduzione, premete [MENU].
- *2* Selezionate **Opzioni file Copia**.
- *3* Selezionate **Sì** per copiare i file.

## <span id="page-56-0"></span>Visualizzazione delle fotografie

Esegue lo zoom di una parte della foto o consente di visualizzare le foto come presentazione.

#### **Ingrandimento di una foto**

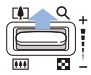

Nella modalità di riproduzione, premete [**Zoom**] in alto per ingrandire la foto (premete [**Zoom**] in basso per ridurre la foto).

L'area ingrandita e il rapporto di zoom vengono indicati in alto sullo schermo. Il rapporto massimo di zoom può variare in base alla risoluzione.

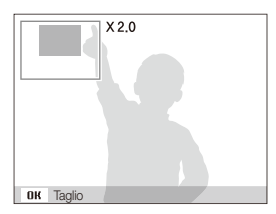

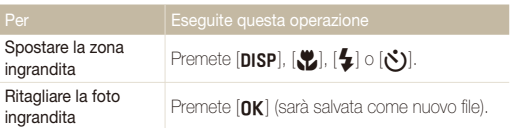

#### **Avvio di una presentazione**

Potete applicare effetti e audio alla presentazione.

- 1 Nella modalità di riproduzione, premete [MENU].
- *2* Selezionate **Multi-slide**.
- *3* Selezionate un'opzione di effetto per la presentazione.
	- Per avviare una presentazione senza alcun effetto, passate al punto 5.

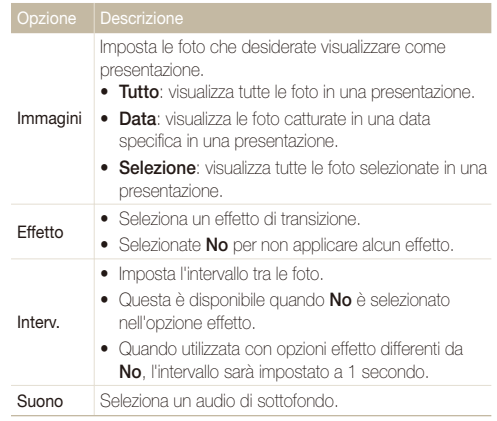

<span id="page-57-0"></span>*4* Impostate l'effetto per la presentazione.

### **5** Selezionate **Avvia** → **Riprod.**.

- t Per ripetere la presentazione, selezionate **Rip. r.**.
- Premete [OK] per effettuare una pausa o riprendere la presentazione

*2* Utilizzate i tasti seguenti per controllare la riproduzione.

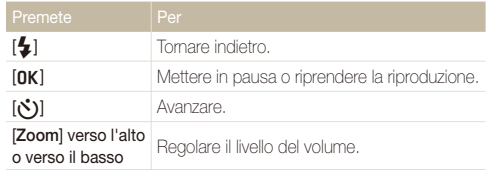

## Riproduzione di un video

Potete riprodurre un video, catturare un'immagine da un video o ritagliare un video.

*1* Nella modalità di riproduzione, selezionate un video e premete  $[OK]$ .

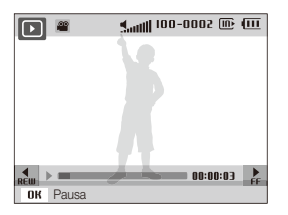

#### **Ritaglio di un video durante la riproduzione**

- **Premete [OK] in corrispondenza del punto in cui** desiderate che inizi il nuovo video e premete [**Zoom**] in alto.
- 2 Premete [OK] per riprendere la riproduzione.
- **3** Premete [OK] in corrispondenza del punto in cui desiderate che termini il nuovo video e premete [**Zoom**] in alto.
- *4* Selezionate **Sì**.
- · Il video originale deve essere lungo almeno 10 secondi. Ø
	- t Il video modificato viene salvato come nuovo file.

#### <span id="page-58-0"></span>Riproduzione

#### **Cattura di un'immagine durante la riproduzione**

- 1 Premete [OK] in corrispondenza del punto in cui desiderate salvare l'immagine fissa.
- 2 Premete [.U.].

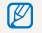

L'immagine catturata ha la stessa dimensione del file video originale e viene salvata come nuovo file.

#### **Riproduzione di un memo voce aggiunto a una foto**

Nella modalità di riproduzione, selezionate una foto che comprenda un memo voce e premete  $[OK]$ .

• Premete  $[NK]$  per interrompere temporaneamente o riprendere la riproduzione.

## Riproduzione di memo voce

#### **Riproduzione di un memo voce**

- *1* Nella modalità di riproduzione, selezionate un memo voce e premete  $[OK]$ .
- *2* Utilizzate i tasti seguenti per controllare la riproduzione.

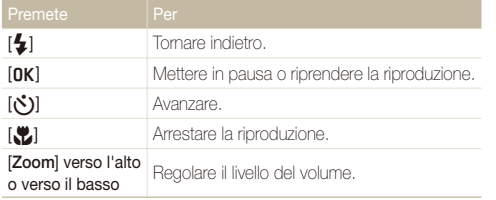

## <span id="page-59-0"></span>Modifica di una foto

Eseguite attività di modifica delle foto, come rotazione, ridimensionamento, eliminazione effetto occhi rossi, regolazione di luminosità, contrasto o saturazione.

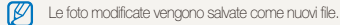

## Ridimensionamento delle foto

- *1* Nella modalità di riproduzione, selezionate una foto e premete [MENU].
- 2 Selezionate **Modifica**  $\rightarrow$  **Ridimensiona**  $\rightarrow$  un'opzione.

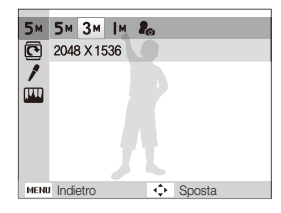

- $\bullet$  Selezionate  $\bullet$  per salvare la foto come immagine iniziale. (p. [74\)](#page-74-0) M
	- t Le opzioni disponibili possono variare a seconda delle dimensioni della foto selezionata.

## Rotazione di una foto

- *1* Nella modalità di riproduzione, selezionate una foto e premete [MENU].
- 2 Selezionate **Modifica**  $\rightarrow$  **Ruota**  $\rightarrow$  un'opzione.

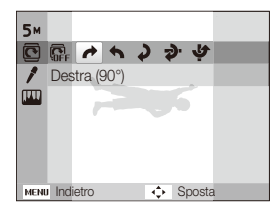

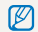

In base alla dimensione della foto originale, la foto ruotata può essere ridimensionata ad una risoluzione inferiore.

## <span id="page-60-0"></span>Applicazione di stili foto

Applicate stili diversi alle foto, come Leggera, Forte o Foresta.

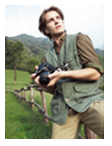

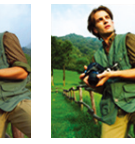

Leggera Forte Foresta

- *1* Nella modalità di riproduzione, selezionate una foto e premete [MENU].
- 2 Selezionate **Modifica**  $\rightarrow$  **Selettore Stile**  $\rightarrow$  un'opzione.
	- **•** Selezionate **Personalizza RGB** per definire la tonalità RGB personalizzata.

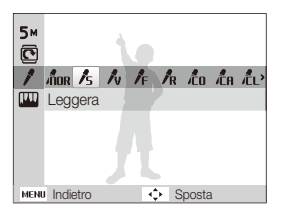

## Definizione della tonalità RGB personalizzata

- *1* Nella modalità di riproduzione, selezionate una foto e premete [MENU].
- *2* Selezionate **Modifica Selettore Stile Personalizza RGB**.
- *3* Selezionate un colore (R: rosso, G: verde, B: blu).

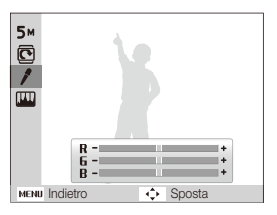

*4* Regolate la quantità del colore selezionato. (-: meno o +: più)

## <span id="page-61-0"></span>Correzione dei problemi di esposizione

Regolate ACB (bilanciamento automatico del contrasto), luminosità, contrasto o saturazione; rimuovete gli occhi rossi, nascondete le imperfezioni facciali oppure aggiungete rumore alla foto.

#### **Regolazione di ACB (bilanciamento automatico del contrasto)**

- *1* Nella modalità di riproduzione, selezionate una foto e premete [MENU].
- 2 Selezionate **Modifica**  $\rightarrow$  **Reg imm**  $\rightarrow$  **ACB**.

#### **Rimozione degli occhi rossi**

- *1* Nella modalità di riproduzione, selezionate una foto e premete [MENU].
- 2 Selezionate **Modifica**  $\rightarrow$  **Reg imm**  $\rightarrow$  **Occhirossi**.

#### **Come nascondere le imperfezioni facciali**

- *1* Nella modalità di riproduzione, selezionate una foto e premete [MFNII].
- *2* Selezionate **Modifica Reg imm Ritocco volto**.
- *3* Selezionate un livello.
	- t Il valore è direttamente proporzionale alla chiarezza del viso.

#### **Regolazione di luminosità/contrasto/saturazione**

- *1* Nella modalità di riproduzione, selezionate una foto e premete [MENU].
- *2* Selezionate **Modifica Reg imm**.
- *3* Selezionate un'opzione di regolazione.
	- **·** · Luminosità
	- **n**: Contrasto
	- **A**: Saturaz
- *4* Selezionate un valore per regolare la voce selezionata. (-: meno o +: più)

#### **Aggiunta di rumore alla foto**

- *1* Nella modalità di riproduzione, selezionate una foto e premete [MENU].
- 2 Selezionate **Modifica**  $\rightarrow$  **Reg imm**  $\rightarrow$  **Agg rum.**

## <span id="page-62-0"></span>Creazione di un ordine di stampa (DPOF)

Selezionate le foto da stampare e impostate le opzioni, come numero di copie o formato della carta.

- t Potete portare la scheda di memoria presso un laboratorio di stampa ſØ che supporti DPOF (Digital Print Order Format), oppure potete stampare le foto direttamente a casa con una stampante DPOFcompatibile.
	- t Le foto più larghe possono venire stampate senza i bordi di sinistra e destra, quindi fate attenzione alle dimensioni delle foto.
	- t Non potete stampare il DPOF per le foto contenute nella memoria interna.
- *1* Nella modalità di riproduzione, premete [m].
- *2* Selezionate **Opzioni file DPOF Standard** un'opzione.

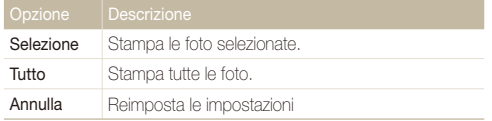

- *3* Se selezionate **Selezione**, scorrete a una foto e premete [**Zoom**] in alto o in basso per selezionare il numero di copie. Ripetete per le foto desiderate e premete [**Fn**].
	- **•** Se selezionate **Tutto**, premete [DISP] o [\) per selezionare il numero di copie e premete  $[OK]$ .
- **Premete [MFNU].**
- *5* Selezionate **Opzioni file DPOF Formato** un'opzione.

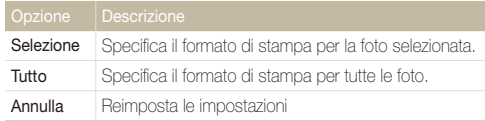

- *6* Se selezionate **Selezione**, scorrete a una foto e premete [**Zoom**] in alto o in basso per selezionare il formato di stampa. Ripetete per le foto desiderate e premete [Fn].
	- **•** Se selezionate **Tutto**, premete [DISP] o [\, per selezionare il formato di stampa e premete  $[OK]$ .

#### **Stampa di foto come miniature**

- Nella modalità di riproduzione, premete [MENU].
- *2* Selezionate **Opzioni file DPOF Indice Sì**.
	- Se specificate il formato di stampa, potete stampare foto solo con stampanti Ø DPOF 1.1-compatibili.

# <span id="page-63-0"></span>Visualizzazione di file su TV o HDTV

Riproducete foto o video collegando la fotocamera a un TV mediante il cavo A/V fornito.

- *1* Selezionate l'uscita del segnale video in base al paese o alla regione. (p. [76\)](#page-76-0)
- *2* Spegnete fotocamera e TV.
- *3* Collegate la fotocamera al TV mediante il cavo A/V.

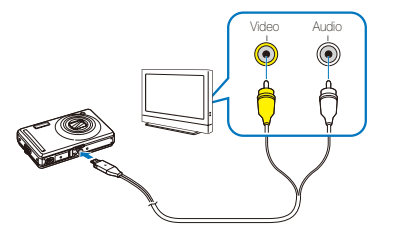

- *4* Accendete il TV e selezionate la modalità di uscita video con il telecomando del televisore.
- *5* Accendete la fotocamera e premete [ $\blacktriangleright$ ].
- *6* Visualizzate le foto o riproducete i video utilizzando i tasti della fotocamera.
- In alcuni TV possono verificarsi disturbi digitali oppure potrebbe non 网 apparire parte dell'immagine.
	- t In base alle impostazioni del televisore, le immagini potrebbero non essere centrate sullo schermo del TV.
	- t Mentre la fotocamera è collegata al TV, potete catturare foto o video.

### **Visualizzazione di file su un HDTV**

Potete visualizzare foto o filmati d'alta qualità e non compressi su un HDTV utilizzando l'adattatore e il cavo HDMI opzionali. La maggior parte degli HDTV supporta l'HDMI (High Definition Multimedia Interface). Per maggiori informazioni in merito, consultate il Manuale del kit HDMI.

- **Nella modalità di scatto o riproduzione, premete [MENU].**
- *2* Selezionate **Impostazioni HDMI**.
- *3* Selezionate una risoluzione HDMI.
- *4* Spegnete fotocamera e HDTV.

*5* Collegate la fotocamera all'HDTV mediante un adattatore e cavo HDMI opzionale.

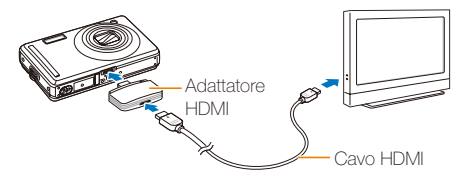

- *6* Accendete la fotocamera.
	- t L'HDTV viene alimentato automaticamente e viene visualizzata la schermata della fotocamera.
- *7* Visualizzate i file utilizzando i tasti della fotocamera o il telecomando dell'HDTV.

Se l'HDTV supporta il profilo Anynet+(CEC), attivate Anynet+ nel menu delle impostazioni [\(p. 76\) p](#page-76-0)er controllare tutti i dispositivi A/V Samsung collegati con il telecomando del televisore.

## <span id="page-65-0"></span>Trasferimento dei file sul computer

## Per utenti Windows

Trasferite i file collegando la fotocamera al PC.

#### **Installazione dei programmi**

#### Requisiti hardware e software

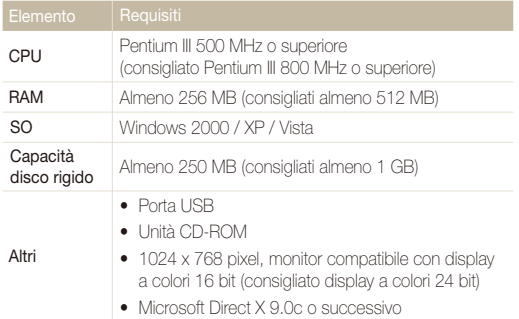

#### **Requisiti per QuickTime Player 7.6** ſØ

- Intel Pentium 4, 3.2 GHz o superiore / AMD Athlin 64EX 2.6 GHz o superiore
- Windows XP SP2 o Vista
- Almeno 512 MB di RAM (consigliati almeno 1 GB)
- t Almeno 64 MB di memoria della scheda video (consigliate serie nVIDIA Geforce 7600GT o superiore / ATI X1600 o superiore)
- t L'uso di PC assemblati o di un PC e SO non supportati potrebbe /!\ invalidare la garanzia.
	- t Questi programmi potrebbero non funzionare correttamente con l'edizione a 64 bit di Windows XP e Vista.

## Programmi contenuti nel CD

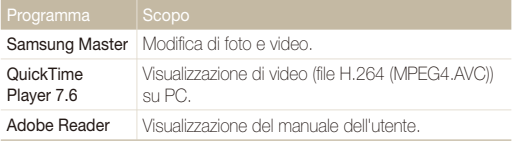

- *1* Inserire il CD di installazione in un'unità CD-ROM compatibile.
- *2* Quando viene visualizzata la schermata di configurazione, fate clic su **Samsung Digital Camera Installer** per avviare l'installazione.

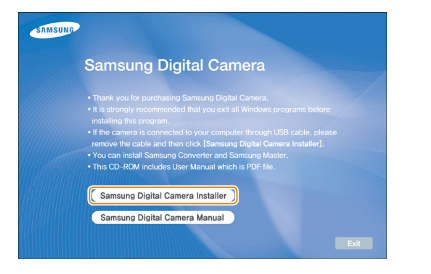

- *3* Selezionate i programmi da installare e seguite le istruzioni sullo schermo.
- *4* Fate clic su **Exit** per completare l'installazione e riavviare il computer.

#### **Trasferimento dei file sul PC**

Dopo averla collegata al PC, la fotocamera viene riconosciuta come unità rimovibile.

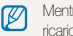

 $\sqrt{N}$ 

Mentre la fotocamera è collegata al PC tramite il cavo USB, la batteria viene ricaricata.

### *1* Collegate la fotocamera al PC con il cavo USB.

Inserite l'estremità del cavo con la spia indicatrice (A) nella fotocamera. Se invertite il cavo, potreste danneggiare i file. Il produttore non è responsabile di eventuali perdite di dati.

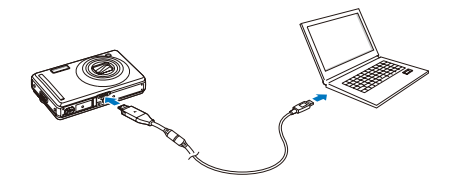

## *2* Accendete la fotocamera.

- $\bullet$  Il computer riconosce automaticamente la fotocamera.
- Se la fotocamera non si collega, viene visualizzata una finestra a  $\mathscr{P}$ comparsa. Selezionate **Computer**.
- *3* Sul PC, selezionate **Risorse del computer Disco rimovibile DCIM 100PHOTO**.
- *4* Selezionate i file desiderati e trascinateli o salvateli sul PC.

### **Disconnessione della fotocamera (per Windows XP)**

La procedura per scollegare il cavo USB per Windows 2000/ Vista è simile.

- *1* Se la spia di stato sulla fotocamera lampeggia, attendete finché non emetta luce fissa.
- 2 Fate clic su sulla barra delle attività in fondo a destra dello schermo del PC.

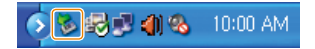

- *3* Fate clic sul messaggio visualizzato.
- *4* Rimuovete il cavo USB.

#### **Utilizzo di Samsung Master**

Potete scaricare file o modificare foto o video memorizzati nel PC. Per ulteriori informazioni, consultate il menu della guida (Help).

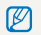

Questo programma non supporta la modifica dei file video (H.264 (MPEG4. AVC)) della fotocamera.

## Download di file mediante Samsung Master

Quando collegate la fotocamera al PC, viene visualizzata automaticamente una finestra per scaricare i file.

*1* Selezionate i file da scaricare.

*2* Fate clic su **Next** e seguite le istruzioni sullo schermo.

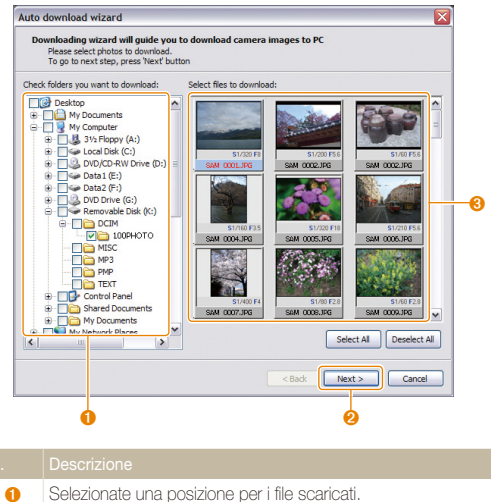

- 
- **a** Fate clic per scaricare i file selezionati.
- **6** Miniature dei file; fate clic su un'immagine per scaricare.

### Utilizzo dell'interfaccia di Samsung Master

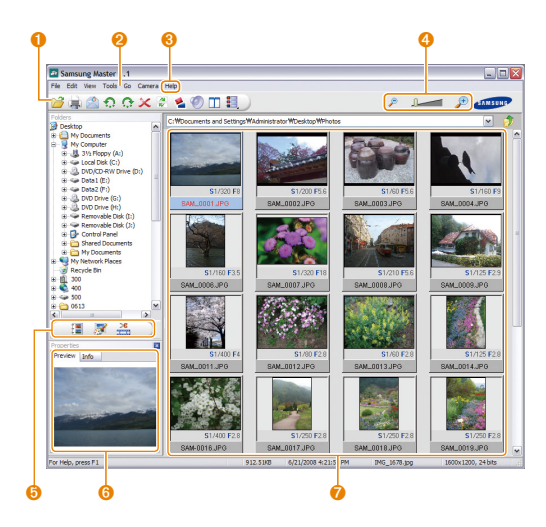

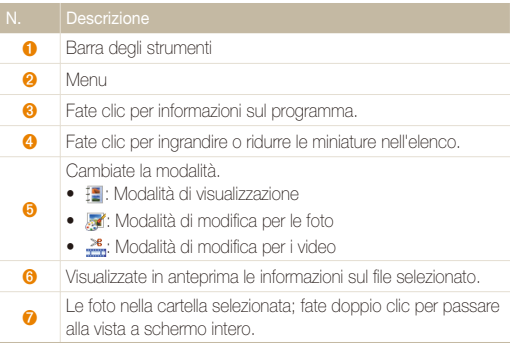

## <span id="page-70-0"></span>Per utenti Mac

Se collegate la fotocamera a un computer Macintosh, il computer riconosce automaticamente il dispositivo. Potete trasferire i file direttamente dalla fotocamera al computer senza installare alcun programma.

#### **Requisiti per QuickTime Player 7.6** M.

- 1.8 GHz Power Mac G5 / 1.83 GHz Intel Core Duo o superiore
- Mac OS X versione 10.4.10 o successive
- Almeno 256 MB di RAM (consigliati almeno 1 GB)
- t Almeno 64 MB di memoria della scheda video
- *1* Collegate la fotocamera al computer Macintosh con il cavo USB.

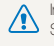

lnserite l'estremità del cavo con la spia indicatrice (▲) nella fotocamera.<br>Se invertite il cavo, potreste danneggiare i file. Il produttore non è responsabile di eventuali perdite di dati.

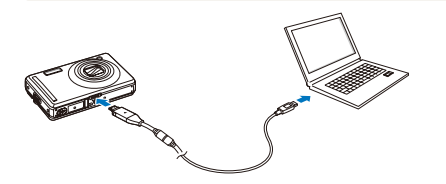

- *2* Accendete la fotocamera.
	- Il computer riconosce automaticamente la fotocamera e visualizza l'icona di un disco rimovibile.
- *3* Fate doppio clic sull'icona del disco rimovibile.
- *4* Trasferite le foto o i video nel computer.

## <span id="page-71-0"></span>Stampa di foto con una stampante fotografica (PictBridge)

Stampate le foto con una stampante PictBridge-compatibile collegando la fotocamera direttamente alla stampante.

*1* Con la stampante accesa, collegate la fotocamera alla stampante tramite il cavo USB.

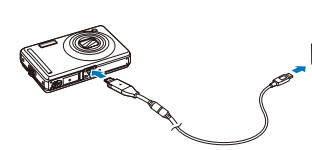

### *2* Accendete la fotocamera.

- t La stampante riconosce automaticamente la fotocamera.
- Se la fotocamera non si collega, viene visualizzata una finestra a  $\mathbb{Z}$ comparsa. Selezionate **Stamp.**.
	- t Se la stampante dispone di funzionalità di memorizzazione di massa, dovete prima impostare la modalità USB su **Stamp.** nel menu impostazioni. (p. [77\)](#page-77-0)

## 3 Premete  $\left[ \frac{1}{2} \right]$  o  $\left[ \binom{1}{2} \right]$  per selezionare una foto.

• Premete [MENU] per impostare le opzioni di stampa. Consultate "Configurazione delle impostazioni di stampa".

## 4 Premete [OK] per stampare.

• Viene avviata la stampa. Premete [ $\blacktriangle$ ] per annullare la stampa.

### **Configurazione delle impostazioni di stampa**

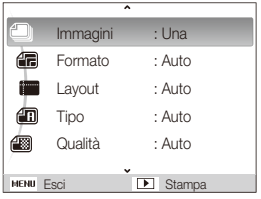

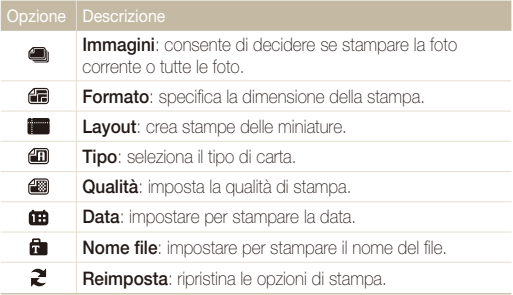

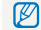

Alcune opzioni non sono supportate da alcune stampanti.
# Appendici

Illustrano impostazioni, messaggi di errore, specifiche e suggerimenti di manutenzione.

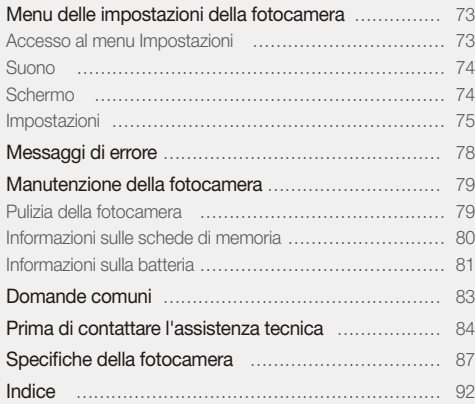

### <span id="page-73-0"></span>Menu delle impostazioni della fotocamera

Apprendete le varie opzioni per configurare le impostazioni della fotocamera.

#### Accesso al menu Impostazioni

- *1* Nella modalità di scatto o riproduzione, premete [m].
- *2* Selezionate un menu.

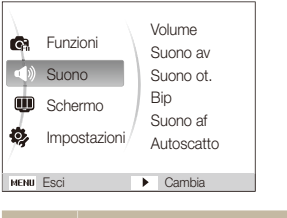

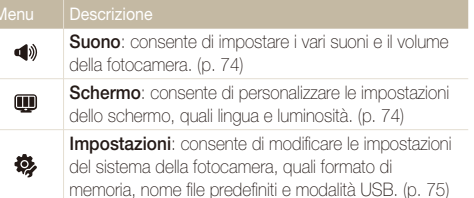

*3* Selezionate un'opzione e salvate le impostazioni.

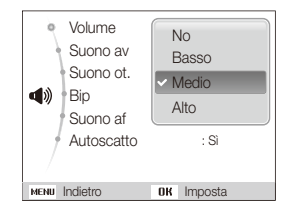

4 Premete [MENU] per tornare alla schermata precedente.

#### <span id="page-74-1"></span><span id="page-74-0"></span>Suono

Volume Regola il volume di qualsiasi suono. (**No**, **Basso**, **Medio**\*, **Alto**) Suono av Consente di selezionare il suono emesso quando si avvia la fotocamera. (**No**\*, **1**, **2**, **3**) Suono ot. Consente di selezionare il suono emesso quando si preme il tasto di scatto. (**No**, **1**\*, **2**, **3**) Bip Seleziona un suono che viene riprodotto quando si preme un tasto o si cambia modalità. (**No**, **1**\*, **2**, **3**) Suono af Consente di selezionare il suono emesso quando si preme a metà il tasto di scatto. (**No**, **Sì**\*) Autoscatto Consente di impostare il suono emesso quando la fotocamera identifica il vostro volto. (**No**, **Sì**\*)

\* Predefinito

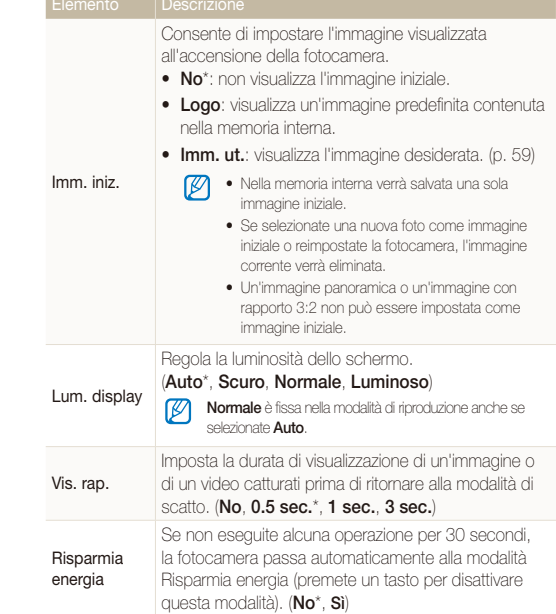

#### **Schermo**

\* Predefinito

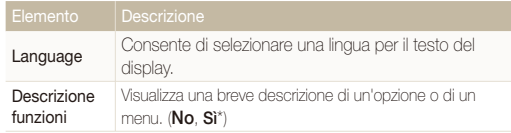

#### <span id="page-75-1"></span><span id="page-75-0"></span>Impostazioni

\* Predefinito Formatta la memoria interna e la scheda di memoria. Tutti i file, compresi quelli protetti, saranno eliminati. (**Sì**, **No**)  $\mathcal{D}$ Se inserite una scheda di memoria utilizzata con Formatta fotocamere di altri produttori, un lettore di schede di memoria o una scheda formattata su computer, la fotocamera potrebbe non leggere correttamente tale scheda. Formattate la scheda prima di utilizzarla. Reimposta i menu e le opzioni di scatto. (Data e ora, Reimp. lingua e impostazioni dell'uscita video, non saranno ripristinate.) (**Sì**, **No**) Consente di impostare data e ora e di selezionare un Data&ora formato per la data. (**Gg/mm/aaaa**, **Mm/gg/aaaa**, **Aaaa/mm/gg**, **No**\*) Fasce orarie Consente di selezionare una regione e di impostare l'ora legale (DST).

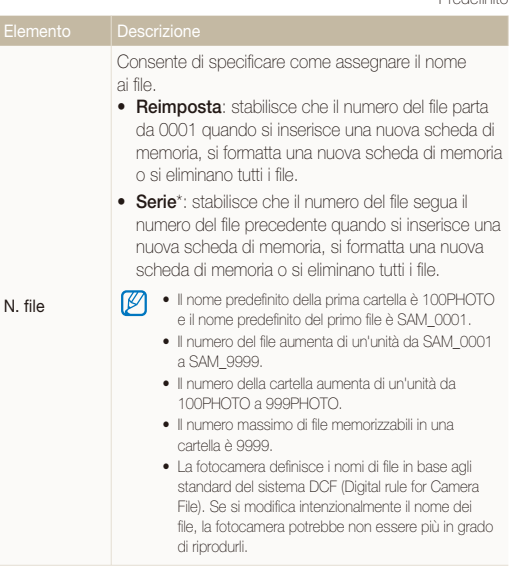

<span id="page-76-0"></span>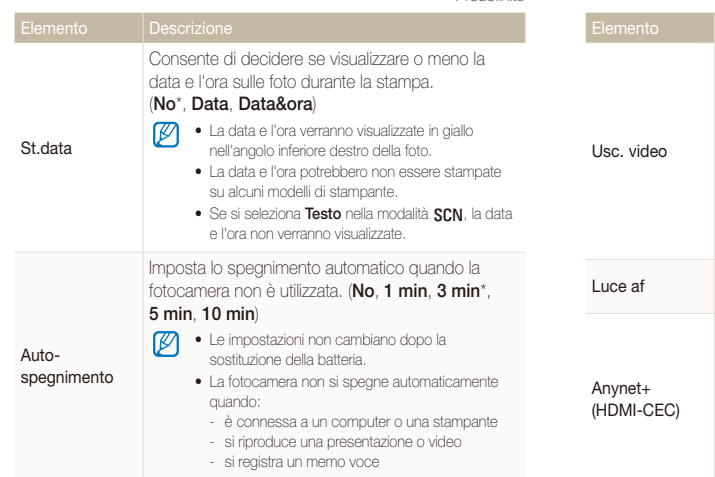

\* Predefinito

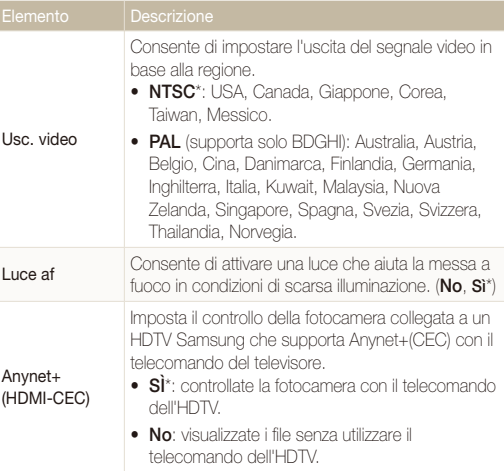

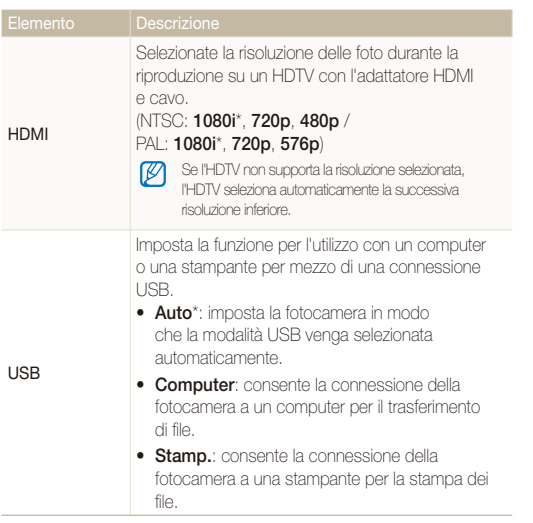

## <span id="page-78-1"></span><span id="page-78-0"></span>Messaggi di errore

Quando vengono visualizzati i seguenti messaggi di errore, provate i rimedi suggeriti.

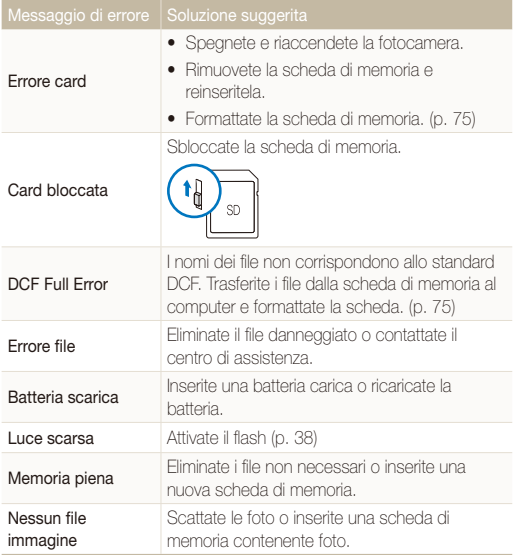

### <span id="page-79-1"></span><span id="page-79-0"></span>Manutenzione della fotocamera

#### Pulizia della fotocamera

#### **Obiettivo e display della fotocamera**

Utilizzate un pennello con soffietto per rimuovere la polvere e pulite delicatamente l'obiettivo con un panno morbido. Se fosse ancora presente polvere, applicate qualche goccia di fluido per la pulizia degli obiettivi su un foglio di carta per pulizia e pulite delicatamente.

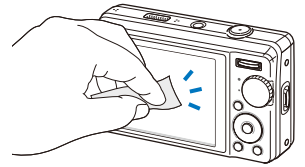

#### **Corpo della fotocamera**

Pulite delicatamente con un panno soffice e asciutto.

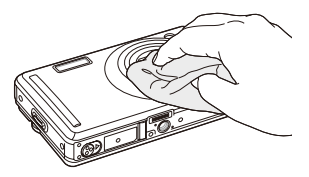

- t Non utilizzate benzene, solventi o alcool per la pulizia del dispositivo. Queste soluzioni possono danneggiare la fotocamera o causare malfunzionamenti.
	- Non fate pressione sul copriobiettivo oppure utilizzate un soffietto per pulire il copriobiettivo.

#### <span id="page-80-0"></span>Informazioni sulle schede di memoria

#### **Schede di memoria utilizzabili**

Potete utilizzare schede di memoria SD (Secure Digital), SDHC (Secure Digital High Capacity) o MMC (Multimedia Card).

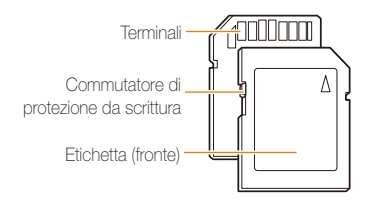

È possibile evitare l'eliminazione dei file utilizzando il commutatore di protezione dalla scrittura presente sulle schede SD o SDHC. Fate scorrere il commutatore verso il basso per bloccare o verso l'alto per sbloccare. Sbloccate la scheda durante la ripresa.

#### **Capacità della scheda di memoria**

La capacità della memoria differisce in base al tipo di scena e alle condizioni di ripresa. Le seguenti capacità sono basate su una scheda SD da 1 GB:

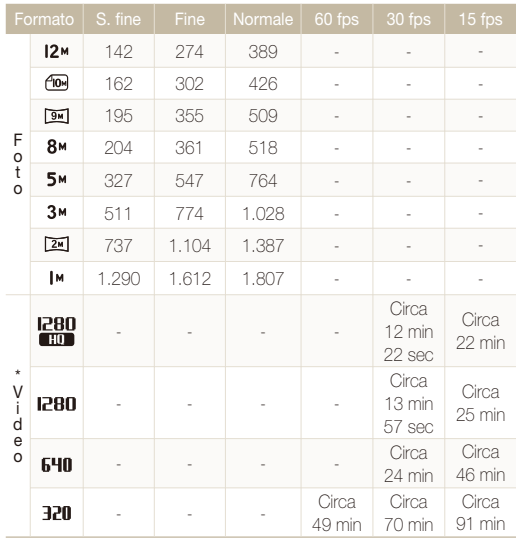

\* Il tempo registrabile può variare se utilizzate lo zoom.

Per determinare il tempo totale di registrazione sono stati ripresi vari video in successione.

### <span id="page-81-0"></span>Informazioni sulla batteria

Utilizzate solo batterie approvate da Samsung.

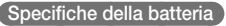

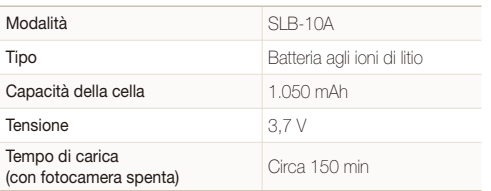

#### **Durata batteria**

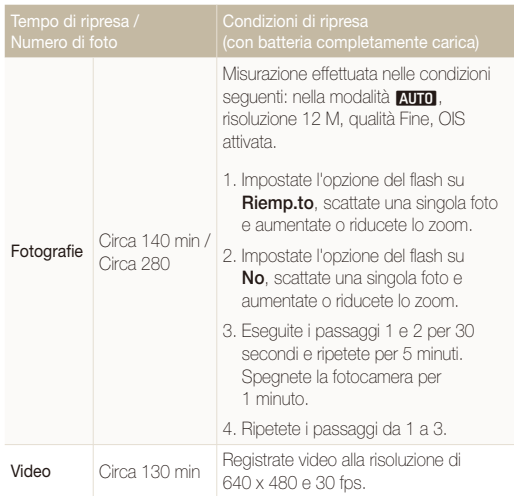

- t I dati precedenti sono misurati secondo gli standard Samsung e possono differire in relazione all'utilizzo effettivo.
- t Per determinare il tempo totale di registrazione sono stati ripresi vari video in successione.

#### <span id="page-82-0"></span>Manutenzione della fotocamera

#### **Note sulla carica della batteria**

- t Se la spia è spenta, accertatevi che la batteria sia inserita correttamente.
- t Spegnete la fotocamera durante la ricarica.
- t Accendete la fotocamera dopo aver ricaricato la batteria per almeno 10 minuti.
- L'utilizzo del flash o la registrazione di video scarica la batteria rapidamente. Caricate la batteria finché la spia rossa non diventa verde.
- t Se la spia lampeggia in arancione o non si illumina, ricollegate il cavo oppure rimuovete la batteria, quindi reinseritela.
- Se caricate la batteria quando fa caldo, la spia può diventare arancione. La ricarica viene avviata non appena la batteria si raffredda.

#### **Note sulla ricarica con un computer connesso**

- $\bullet$  Utilizzate il cavo USB fornito.
- La batteria non viene caricata quando:
	- utilizzate un hub USB
	- altri dispositivi USB sono connessi al computer
	- collegate il cavo alla porta sul lato anteriore del computer
	- la porta USB del computer non supporta gli standard di tensione di alimentazione di uscita (5 V, 500 mA)

### <span id="page-83-0"></span>Domande comuni

Potete consultare risposte a domande comuni. È possibile risolvere i problemi impostando le opzioni di scatto.

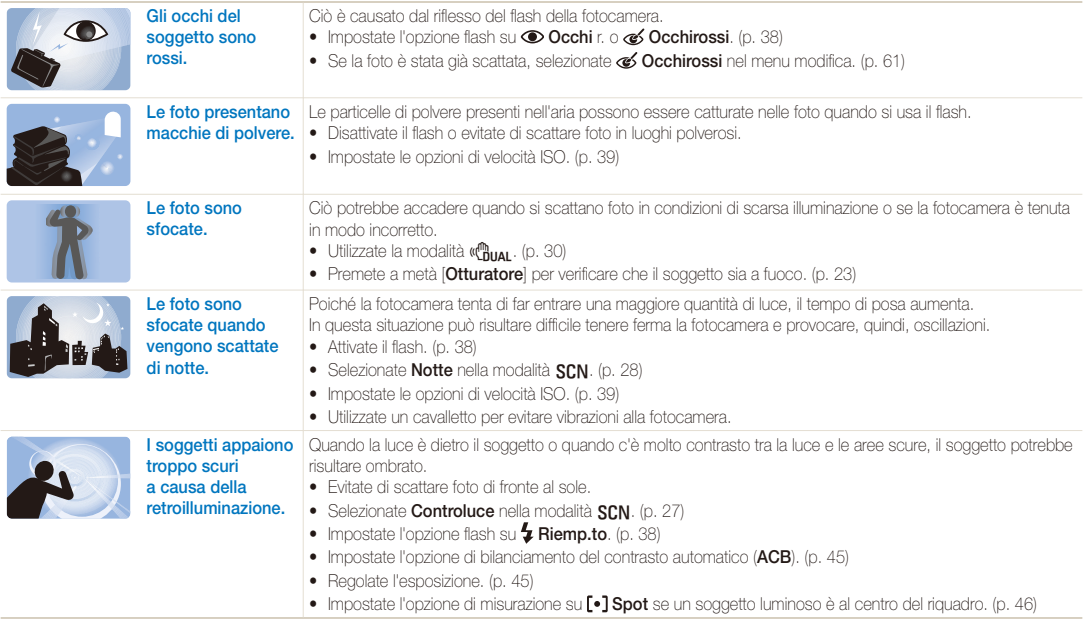

### <span id="page-84-0"></span>Prima di contattare l'assistenza tecnica

Nel caso in cui abbiate problemi con la fotocamera, prima di rivolgervi all'assistenza, provate a eseguire queste procedure. Se avete tentato la soluzione per la risoluzione del problema, ma il problema con il dispositivo persiste, contattate il rivenditore di zona o l'assistenza tecnica.

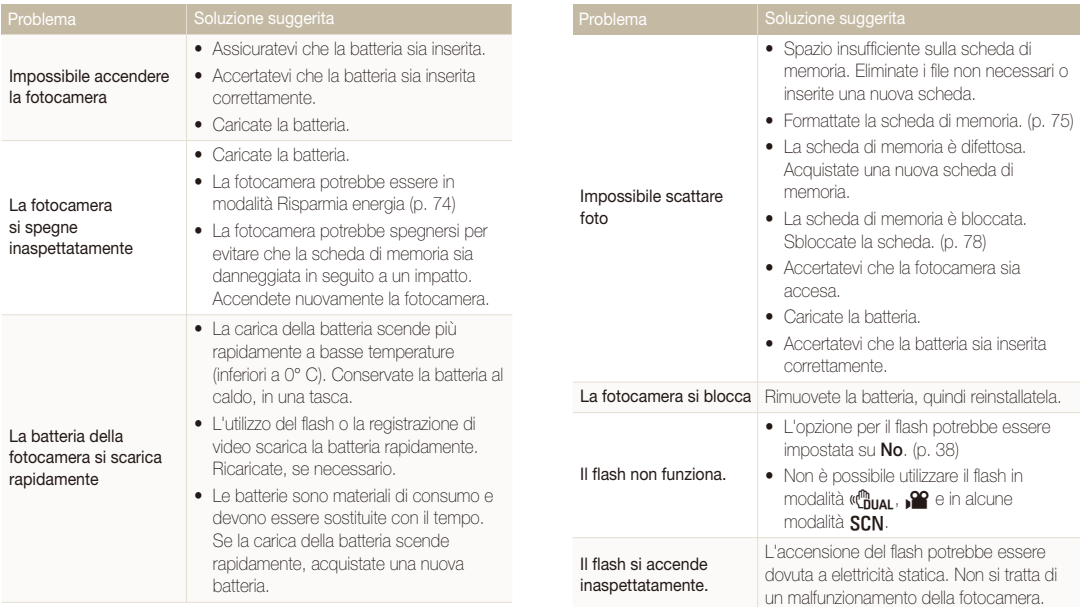

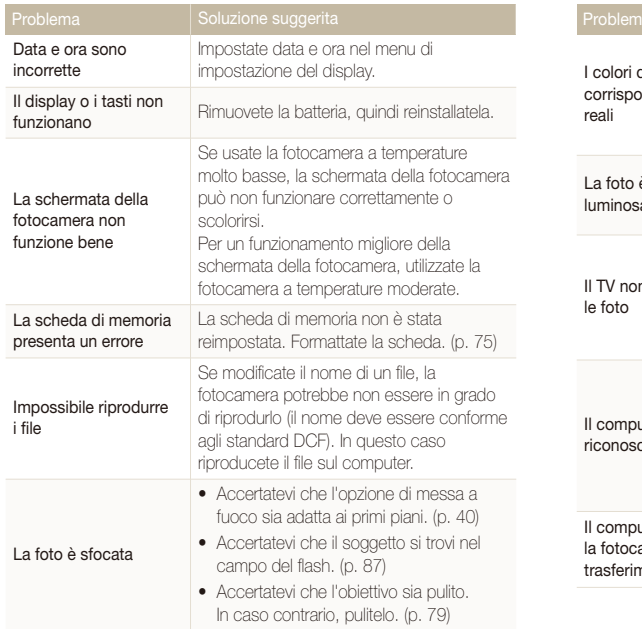

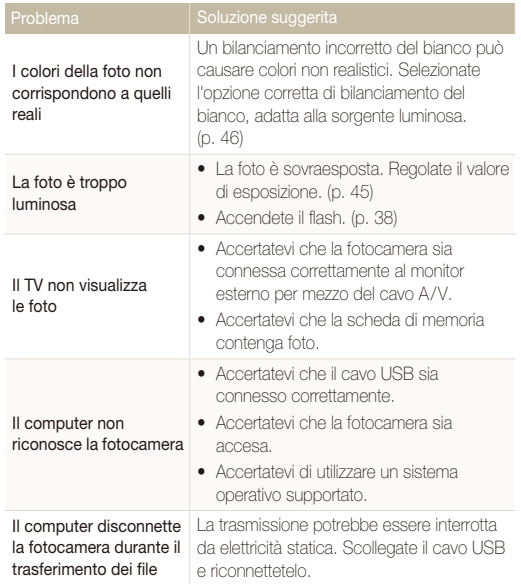

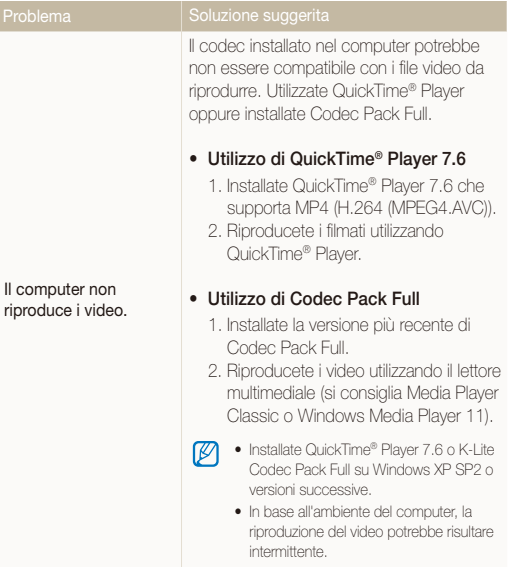

<span id="page-87-1"></span><span id="page-87-0"></span>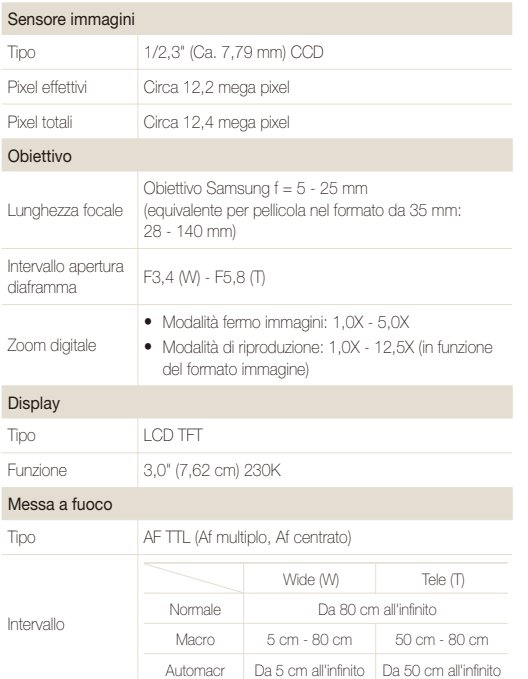

#### Diaframma

- Auto: 1/8 1/2.000 sec.
- t Programm.: 1 1/2.000 sec. (AEB, Continua: 1/4 1/2.000)
- Notte: 8 1/2.000 sec.
- Fuochi Art.: 2 sec.

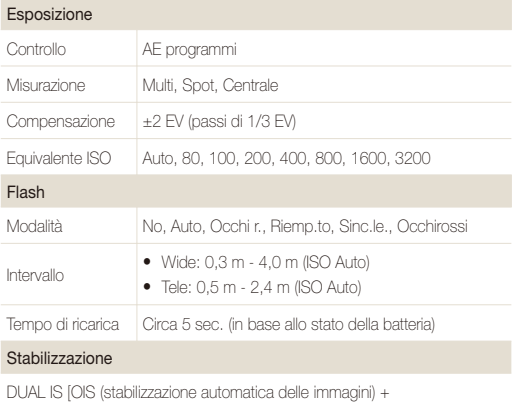

DIS (stabilizzazione automatica delle immagini)]

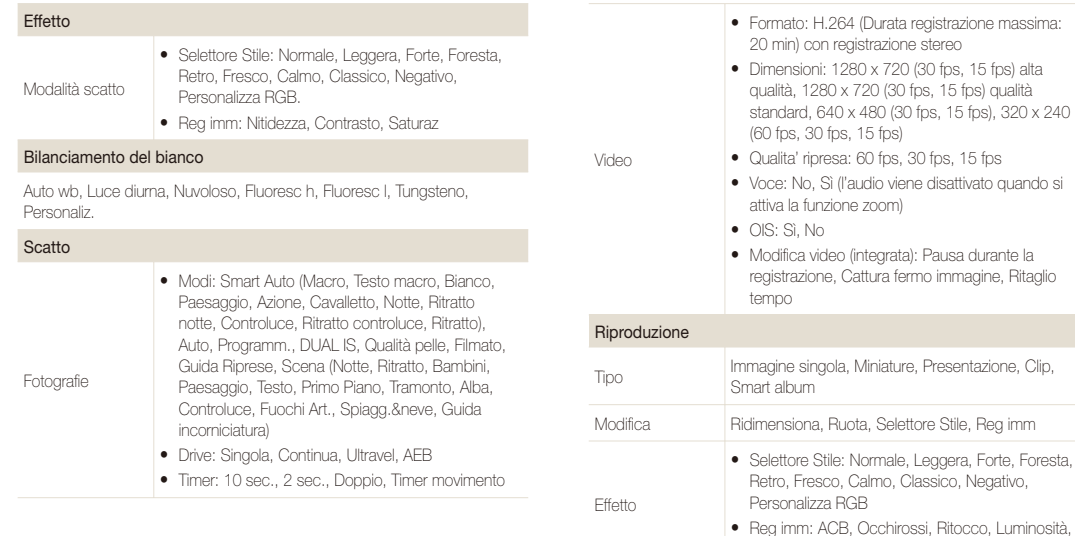

Contrasto, Saturaz, Agg rum

#### Registrazioni vocali

- Registrazione vocale (max. 10 ore)
- Promemoria vocale in una foto (max. 10 sec.)
- Registrazione stereo

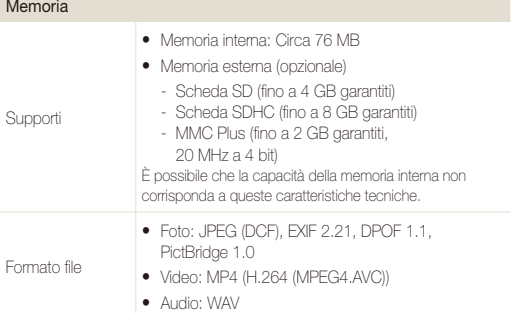

#### Per SD da 1GB

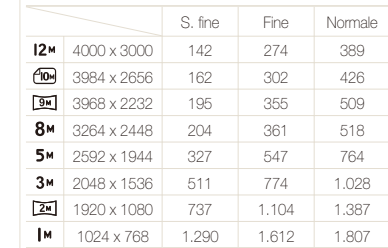

Questi valori sono misurati in condizioni standard Samsung e possono variare in base alle condizioni di scatto e alle impostazioni della fotocamera.

#### Interfaccia

Dimensioni immagine

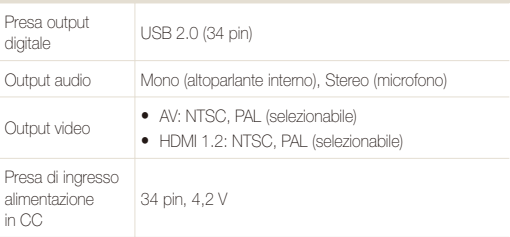

#### Specifiche della fotocamera

#### Fonte di alimentazione

Batteria ricaricabile Batteria agli ioni di litio (SLB-10A, 1.050 mAh)

La fonte d'alimentazione può variare in base al paese.

#### Dimensioni (L x A x P)

95,8 x 59,5 x 23,9 mm

#### Peso

149 g (senza batteria e scheda di memoria)

#### Temperatura di esercizio

 $0 - 40 \degree$ C

Umidità di esercizio

5 - 85 %

**Software** 

Samsung Master, QuickTime® Player 7.6, Adobe Reader

Le caratteristiche tecniche sono soggette a modifica senza preavviso.

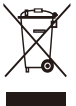

#### **Corretto smaltimento del prodotto (rifiuti elettrici ed elettronici)**

(Applicabile nell'Unione Europea e in altri paesi europei con sistema di raccolta differenziata)

Il marchio riportato sul prodotto, sugli accessori o sulla documentazione indica che il prodotto e i relativi accessori elettronici (quali caricabatterie, cuffia e cavo USB) non devono essere smaltiti con altri rifiuti domestici al termine del ciclo di vita. Per evitare eventuali danni all'ambiente o alla salute causati dall'inopportuno smaltimento dei rifiuti, si invita l'utente a separare il prodotto e i suddetti accessori da altri tipi di rifiuti e di riciclarli in maniera responsabile per favorire il riutilizzo sostenibile delle risorse materiali. Gli utenti domestici sono invitati a contattare il rivenditore presso il quale è stato acquistato il prodotto o l'ufficio locale preposto per tutte le informazioni relative alla raccolta differenziata e al riciclaggio per questo tipo di materiali. Gli utenti aziendali sono invitati a contattare il proprio fornitore e verificare i termini e le condizioni del contratto di acquisto. Questo prodotto e i relativi accessori elettronici non devono essere smaltiti unitamente ad altri rifiuti commerciali.

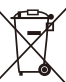

#### **Corretto smaltimento delle batterie del prodotto**

(Applicabile nei paesi dell'Unione Europea e in altri paesi europei con sistemi di conferimento differenziato delle batterie)

Il marchio riportato sulla batteria o sulla sua documentazione o confezione indica che le batterie di questo prodotto non devono essere smaltite con altri rifiuti domestici al termine del ciclo di vita. Dove raffigurati, i simboli chimici Hg, Cd o Pb indicano che la batteria contiene mercurio, cadmio o piombo in quantità superiori ai livelli di riferimento della direttiva UE 2006/66. Se le batterie non vengono smaltite correttamente, queste sostanze possono causare danni alla salute umana o all'ambiente.

Per proteggere le risorse naturali e favorire il riutilizzo dei materiali, separare le batterie dagli altri tipi di rifiuti e riciclarle utilizzando il sistema di conferimento gratuito previsto nella propria area di residenza.

La batteria ricaricabile installata in questo prodotto non è sostituibile dall'utente. Per informazioni sulla sostituzione, contattare il proprio fornitore di servizi.

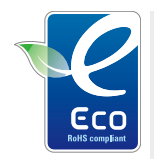

#### **Marchio ecologico di Samsung**

Questo marchio di Samsung è utilizzato per far conoscere in modo efficace al consumatore le attività di Samsung nell'ambito di prodotti a basso impatto ambientale. Il marchio rappresenta il continuo sforzo di Samsung per lo sviluppo di prodotti compatibili con l'ambiente.

### <span id="page-92-0"></span>Indice

#### **A**

ACB [45,](#page-45-1) [61](#page-61-1) Adobe Reader [65](#page-65-0)

Anynet+ [76](#page-76-0)

Auto Contrast Balance (ACB) [45,](#page-45-1) [61](#page-61-1)

Autoscatto [43](#page-43-0)

#### **B**

Batteria Carica [82](#page-82-0) Durata [81](#page-81-0) Specifiche [81](#page-81-0)

Bilanciamento del bianco [46](#page-46-1)

#### **C**

Cattura di un'immagine [58](#page-58-0) Centro servizi [84](#page-84-0) Cestino [55](#page-55-0)

#### **D**

Data e ora [75](#page-75-0) Descrizione funzioni [74](#page-74-0) Diaframma [28](#page-28-1) Digital Image Stabilisation [30](#page-30-1) Disattivazione audio Fotocamera [15](#page-15-0) Video [31](#page-31-0)

Disconnessione del dispositivo [67](#page-67-0) Distanza di messa a fuoco Automacr [40](#page-40-1) Macro [40](#page-40-1)

Nor (af) [40](#page-40-1)

DPOF [62](#page-62-0)

#### **E**

Eliminazione dei file [54](#page-54-0) Esposizione [45](#page-45-1)

#### **F**

Flash Auto [39](#page-39-1) No [38](#page-38-1) Occhi r. [39](#page-39-1) Occhirossi [39](#page-39-1) Riemp.to [39](#page-39-1) Sinc.le. [39](#page-39-1)

#### **G**

Ghiera di selezione [13](#page-13-0) Guida incorniciatura [27](#page-27-1)

#### **H**

HDTV [63](#page-63-0)

#### **I**

Icone [14](#page-14-0) Immagine iniziale [74](#page-74-0) Imperfezioni del viso [29](#page-29-0)

#### Impostazioni

Accesso [73](#page-73-0) Display [74](#page-74-0) Fotocamera [75](#page-75-0) Suono [74](#page-74-0) Ingrandimento [56](#page-56-0)

#### **L**

Luce af [76](#page-76-0) Luminosità del viso [29](#page-29-0) Luminosità display [74](#page-74-0)

#### **M**

Macro [40](#page-40-1) Manutenzione [79](#page-79-0) Memo Voce Registrazione [33](#page-33-0) Riproduzione [58](#page-58-0)

Messaggi di errore [78](#page-78-0)

#### **Misurazione**

Centrale [46](#page-46-1) Multi [46](#page-46-1) Spot [46](#page-46-1)

Modalità auto [19](#page-19-0) Modalità di riproduzione [52](#page-52-0) Modalità Dual IS [30](#page-30-1) Modalità Filmato [31](#page-31-0) Modalità Guida riprese [22](#page-22-0) Modalità Programm. [30](#page-30-1) Modalità Qualità pelle [29](#page-29-0) Modalità scatto Auto [19](#page-19-0)

Dual IS [30](#page-30-1) Filmato [31](#page-31-0) Guida Riprese [22](#page-22-0) Programm. [30](#page-30-1) Qualità pelle [29](#page-29-0) Scena [27](#page-27-1) Smart Auto [26](#page-26-0)

Modalità Scena [27](#page-27-1)

Modalità Smart Auto [26](#page-26-0) Modifica [59](#page-59-1)

### **O**

Occhi r. [38](#page-38-1) Optical Image Stabilisation (OIS) [21](#page-21-0), [30](#page-30-1) Ordine di stampa [62](#page-62-0) Oscillazione fotocamera [23](#page-23-1)

#### **P**

Posa lunga [28](#page-28-1) Presentazione [56](#page-56-0) Pressione parziale [6](#page-6-0) Protezione dei file [54](#page-54-0) Pulizia Corpo [79](#page-79-0) Display [79](#page-79-0) Obiettivo [79](#page-79-0)

#### **Q**

Qualità foto [35](#page-35-0) Qualità ripresa [31](#page-31-0) QuickTime Player [65](#page-65-0)

#### **R**

**Registrazione** Memo Voce [33](#page-33-0) Video [31](#page-31-0)

#### **Regolazione**

Contrasto nella modalità di riproduzione [61](#page-61-1) nella modalità di scatto [50](#page-50-0) Luminosità [61](#page-61-1)

Nitidezza [50](#page-50-0) Saturazione

In modalità di riproduzione [61](#page-61-1) nella modalità di scatto [50](#page-50-0)

#### Reimp. [75](#page-75-0)

Ridimensionamento [59](#page-59-1)

#### Rilevamento volto

Autoscatto [43](#page-43-0) Normale [42](#page-42-0) Rilev.volto intelligente [44](#page-44-0) Ril. occhi chiusi [44](#page-44-0) Ril. sorriso [43](#page-43-0) Rilev.volto intelligente [44](#page-44-0)

Ril. occhi chiusi [44](#page-44-0)

Ril. sorriso [43](#page-43-0)

Risoluzione Foto [35](#page-35-0) Video [35](#page-35-0)

Rotazione [59](#page-59-1)

#### **S**

Samsung Master

Installazione [65](#page-65-0) Utilizzo [68](#page-68-0)

#### Scheda di memoria

Capacità [80](#page-80-0) MMC [80](#page-80-0) SD [80](#page-80-0) SDHC [80](#page-80-0)

#### **Sequenza**

Auto Exposure Bracket (AEB) [48](#page-48-0) Continua [48](#page-48-0) Ultravel [48](#page-48-0)

#### Smart album [53](#page-53-0)

Sorgente luminosa (bilanciamento bianco) [46](#page-46-1)

Stampa di foto [71](#page-71-0)

St.data [76](#page-76-0)

Stili foto [49](#page-49-0)

Suono af [74](#page-74-0)

#### **T**

Tasto di riproduzione [13](#page-13-0), [15](#page-15-0) Tasto di spostamento [13](#page-13-0) Tasto Funzione [13](#page-13-0) Tasto MENU [13](#page-13-0) Tasto zoom [13](#page-13-0) T. di posa [28](#page-28-1)

#### Timer [36](#page-36-0)

Timer movimento [37](#page-37-0) Tipo display [18](#page-18-0) Tonalità RGB nella modalità di riproduzione [60](#page-60-0) nella modalità di scatto [49](#page-49-0)

#### Trasferimento dei file

per Mac [70](#page-70-0) per Windows [65](#page-65-0)

#### **U**

Usc. video [76](#page-76-0)

#### **V**

Velocità ISO [39](#page-39-1) Video Registrazione [31](#page-31-0) Riproduzione [57](#page-57-0) Vis. rap. [74](#page-74-0)

#### Visualizzazione dei file

come miniature [53](#page-53-0) per categoria [53](#page-53-0) Presentazione [56](#page-56-0) su TV [63](#page-63-0)

Volume [74](#page-74-0)

#### **Z**

Zona maf Af centrato [41](#page-41-0) Af multiplo [41](#page-41-0) Zoom [20](#page-20-0) Zoom digitale [20](#page-20-0)

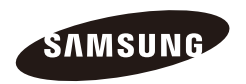

Fate riferimento alla garanzia fornita con il prodotto o visitate il sito Web http://www.samsungcamera.com/ per assistenza o richieste post-vendita.

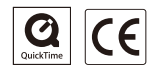